# Inspiron 17 **Řada 7000 Servisní příručka**

**Model počítače: Inspiron 7746 Směrnicový model: P24E Směrnicový typ: P24E002**

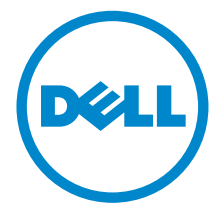

### **Poznámky a upozornění**

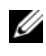

**POZNÁMKA: POZNÁMKA označuje důležité informace, které pomáhají** lepšímu využití počítače.

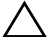

**UPOZORNĚNÍ: UPOZORNĚNÍ označuje možné nebezpečí poškození hardwaru nebo ztráty dat v případě nedodržení pokynů.**

**VAROVÁNÍ: VAROVÁNÍ označuje potenciální nebezpečí poškození majetku, úrazu nebo smrti.**

**2014 – 11 Rev. A00**

**Copyright © 2014 Dell Inc. Všechna práva vyhrazena.** Tento produkt je chráněn v USA a ostatních zemích pomocí copyrightu a zákonů o duševním vlastnictví. Dell™ a logo Dell jsou ochranné známky společnosti Dell Inc. v USA a jiných oblastech. Všechny ostatní zde zmiňované známky a názvy mohou být ochrannými známkami jejich příslušných vlastníků.

# **Obsah**

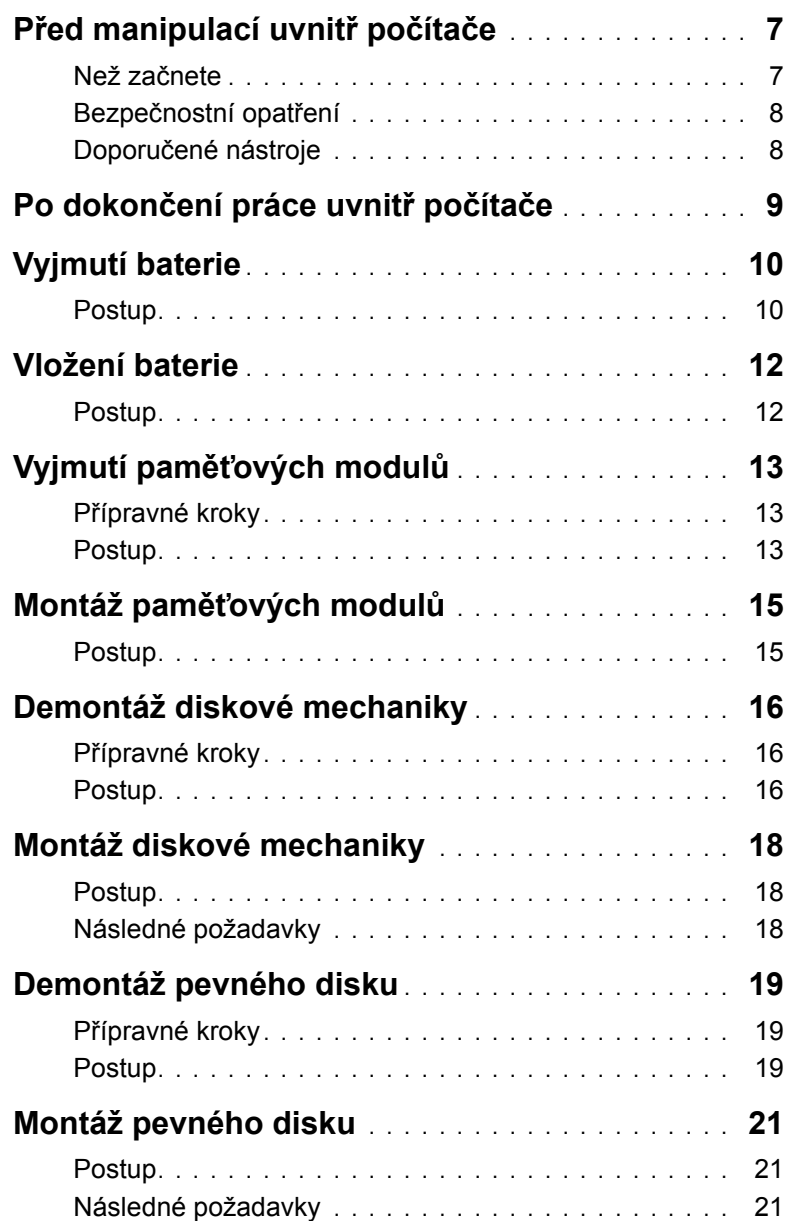

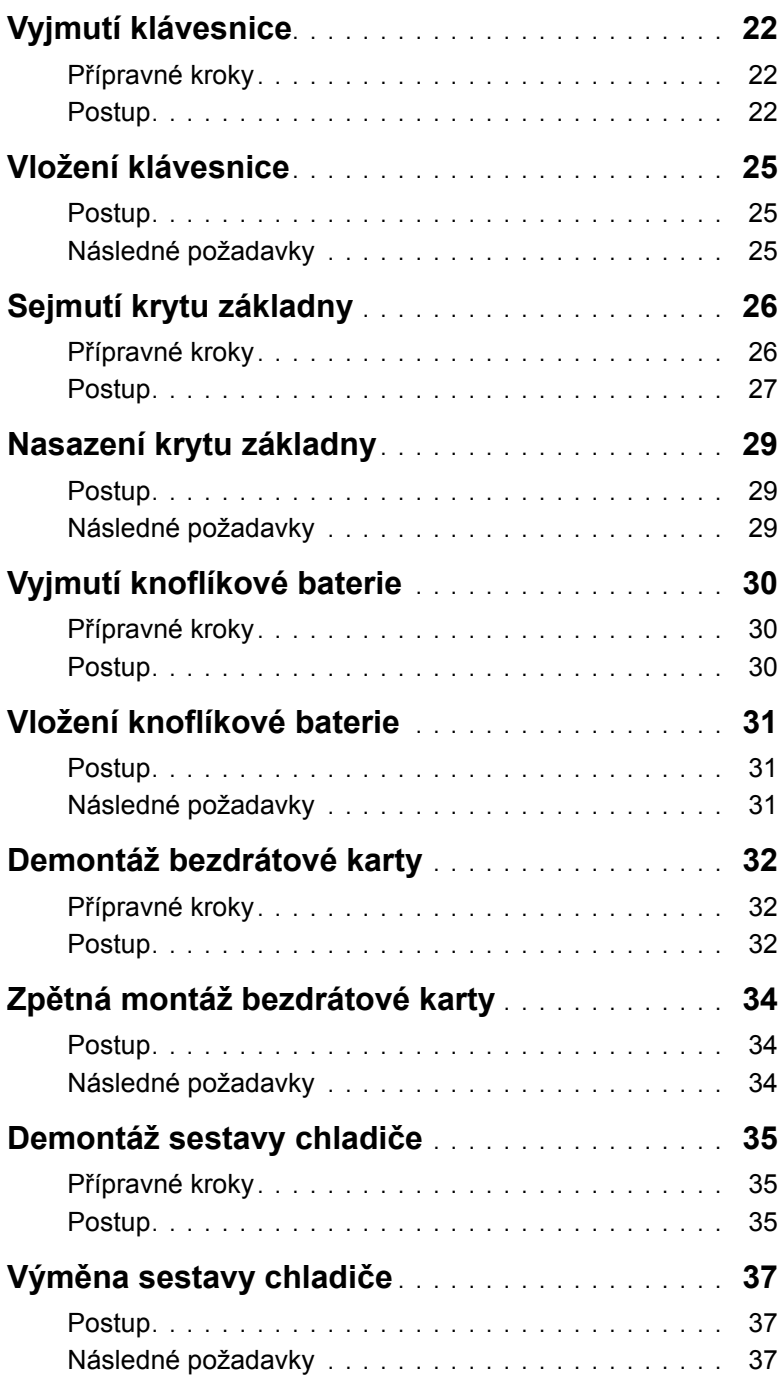

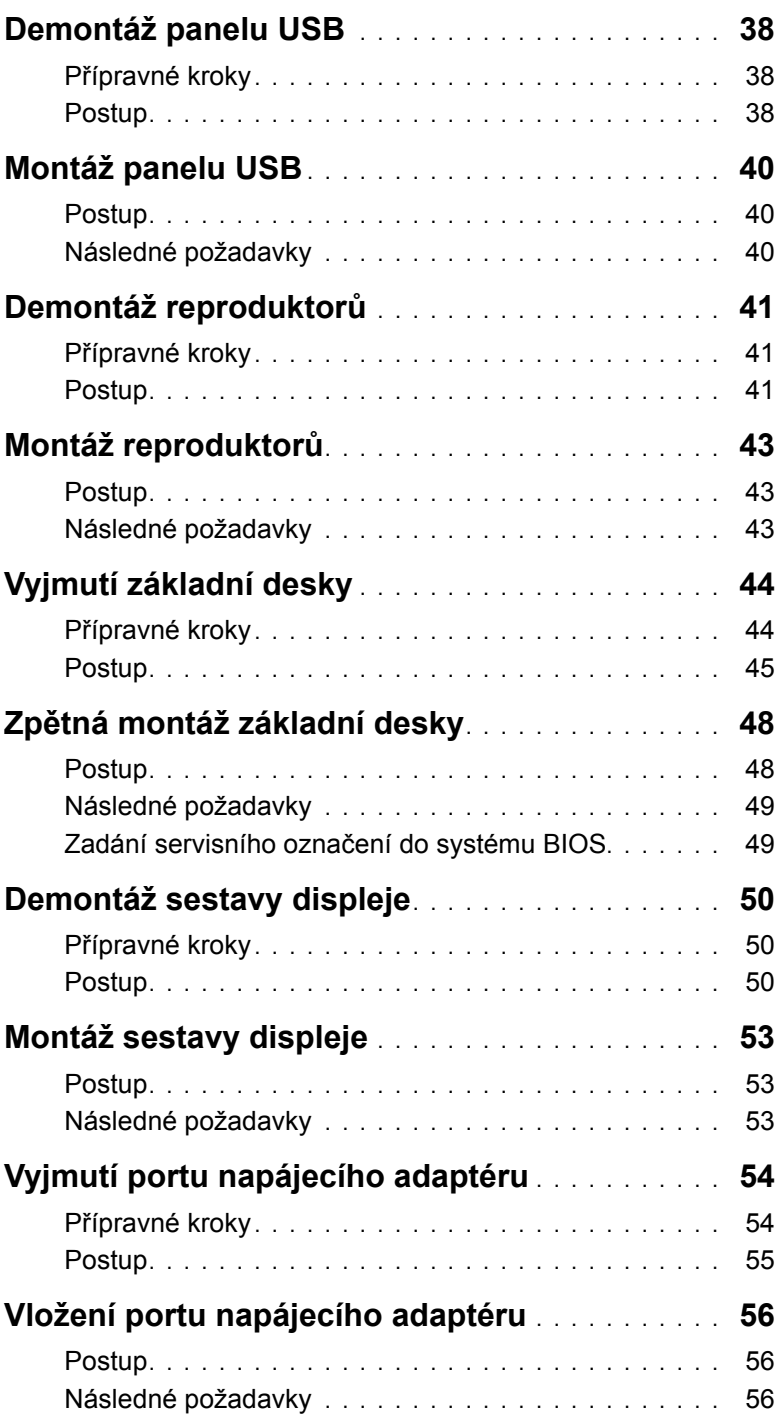

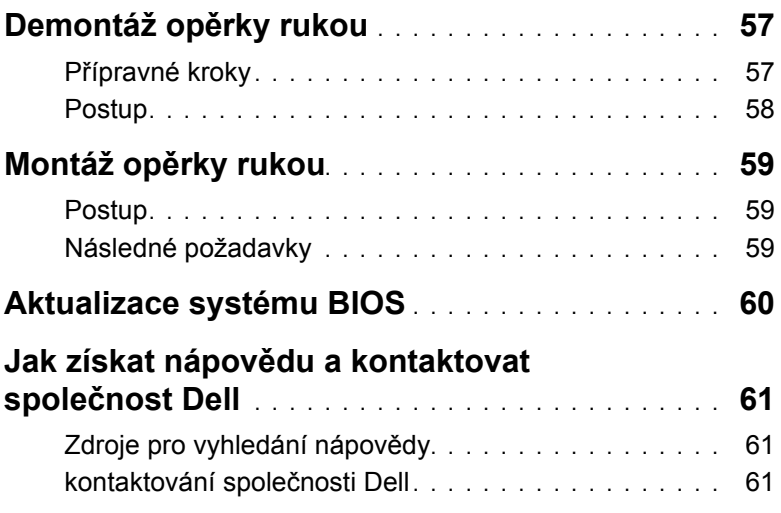

### <span id="page-6-2"></span><span id="page-6-0"></span>**Před manipulací uvnitř počítače**

**UPOZORNĚNÍ: Chcete-li předejít poškození komponent a karet, manipulujte s nimi pouze za hrany a nedotýkejte se kolíků a kontaktů.**

### <span id="page-6-1"></span>**Než začnete**

- 1 Uložte a zavřete všechny otevřené soubory a ukončete všechny spuštěné aplikace.
- 2 Vypněte počítač.

Microsoft Windows 8: Přesunutím kurzoru myši do horního nebo dolního pravého rohu obrazovky otevřete postranní panel ovládacích tlačítek a klikněte na možnosti **Nastavení**→ **Napájení**→ **Vypnout**.

Windows 7: Klikněte nebo klepněte na nabídku **Start**→ **Vypnout**.

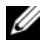

**POZNÁMKA:** Používáte-li jiný operační systém, vyhledejte pokyny ohledně jeho vypnutí v příslušné dokumentaci.

- 3 Odpojte počítač a všechna připojená zařízení z elektrických zásuvek.
- 4 Odpojte od počítače všechny kabely, jako je telefonní kabel, síťový kabel atd.
- 5 Odpojte od počítače všechna připojená zařízení a periferní zařízení, například klávesnici, myš, monitor atd.
- 6 Je-li třeba, vyjměte z počítače všechny paměťové karty a optické jednotky.
- 7 Po odpojení počítače uzemněte základní desku stisknutím tlačítka napájení a jeho přidržením po dobu 5 sekund.

### <span id="page-7-0"></span>**Bezpečnostní opatření**

Dodržováním následujících bezpečnostních zásad zabráníte možnému poškození počítače a zajistíte vlastní bezpečnost.

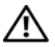

**VAROVÁNÍ: Před manipulací uvnitř počítače si přečtěte bezpečnostní informace dodané s počítačem. Další vzorové bezpečnostní postupy naleznete na domovské stránce Regulatory Compliance (Soulad s předpisy) na adrese dell.com/regulatory\_compliance.**

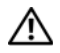

**VAROVÁNÍ: Než otevřete kryt počítače nebo jeho panely, odpojte veškeré zdroje napájení. Poté co dokončíte práci uvnitř počítače, namontujte všechny kryty, panely a šrouby a teprve poté připojte počítač ke zdroji napájení.**

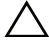

**UPOZORNĚNÍ: Odstraňování problémů a opravy byste měli provádět s povolením týmu technické asistence společnosti Dell nebo podle jeho pokynů. Na škody způsobené neoprávněným servisním zásahem se nevztahuje záruka. Přečtěte si bezpečnostní pokyny dodané s produktem nebo dostupné na stránce dell.com/regulatory\_compliance.**

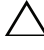

**UPOZORNĚNÍ: Chcete-li předejít poškození počítače, ujistěte se, že je pracovní plocha rovná a čistá.**

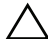

**UPOZORNĚNÍ: Při odpojování síťového kabelu nejprve odpojte kabel od počítače a potom ze síťového zařízení.**

**UPOZORNĚNÍ: Při odpojování kabelu tahejte za konektor nebo pásek pro vytahování, nikoli za samotný kabel. Některé kabely mohou být opatřeny konektory se západkami nebo přítlačnými šrouby, které je třeba před odpojením kabelu uvolnit. Při odpojování kabelů konektory udržujte vyrovnané, aby nedošlo k ohnutí kolíků konektorů. Při připojování kabelů se ujistěte, že jsou konektory a porty správně otočeny a vyrovnány.**

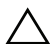

**UPOZORNĚNÍ: Dříve, než se dotknete některé části uvnitř počítače, odveďte elektrostatický náboj z vašeho těla tím, že se dotknete kovového předmětu, například některé kovové části na zadní straně počítače. Během manipulace se opakovaně dotýkejte nenatřeného kovového povrchu, abyste odvedli potenciální elektrostatický náboj, který může poškodit vnitřní součásti.**

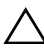

**UPOZORNĚNÍ: Chcete-li předejít poškození komponent a karet, manipulujte s nimi pouze za hrany a nedotýkejte se kolíků a kontaktů.**

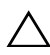

**UPOZORNĚNÍ: Stiskem vysuňte všechny karty vložené ve čtečce paměťových karet.**

### <span id="page-7-1"></span>**Doporučené nástroje**

Postupy uvedené v tomto dokumentu mohou vyžadovat použití následujících nástrojů:

- křížový šroubovák,
- plastová jehla.

### <span id="page-8-1"></span><span id="page-8-0"></span>**Po dokončení práce uvnitř počítače**

#### **UPOZORNĚNÍ: Pokud šrouby uvnitř počítače zůstanou uvolněné nebo volně ležet, můžete počítač vážně poškodit.**

- 1 Našroubujte všechny šrouby a ujistěte se, že žádné nezůstaly volně ležet uvnitř počítače.
- 2 Připojte všechna externí zařízení, periferní zařízení a kabely, které jste odpojili před prací uvnitř počítače.
- 3 Připojte všechny karty médií, disky a jiné součásti, které jste odpojili před manipulací uvnitř počítače.
- 4 Připojte počítač a všechna připojená zařízení do elektrických zásuvek.
- 5 Zapněte počítač.

### <span id="page-9-2"></span><span id="page-9-0"></span>**Vyjmutí baterie**

**VAROVÁNÍ: Před manipulací uvnitř počítače si přečtěte bezpečnostní informace dodané s počítačem a postupujte podle pokynů v tématu "Př[ed manipulací](#page-6-2)  uvnitř počítač[e" na stran](#page-6-2)ě 7. Po dokončení práce uvnitř počítače postupujte podle pokynů v části "Po dokonč[ení práce uvnit](#page-8-1)ř počítače" na straně 9. Další vzorové bezpečnostní postupy naleznete na webové stránce Regulatory Compliance (Soulad s předpisy) na adrese dell.com/regulatory\_compliance.**

#### <span id="page-9-1"></span>**Postup**

- 1 Zavřete displej a otočte počítač spodní stranou vzhůru.
- 2 Vyšroubujte šroub, který připevňuje kryt baterie k základně počítače.
- 3 Povolte jisticí šroub, který zajišťuje kryt baterie k základně počítače.
- 4 Sejměte kryt baterie ze základny počítače.

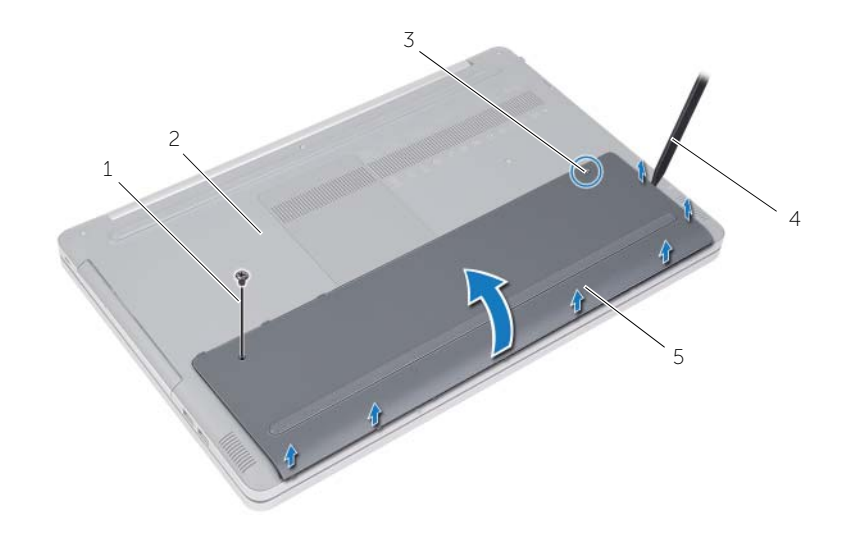

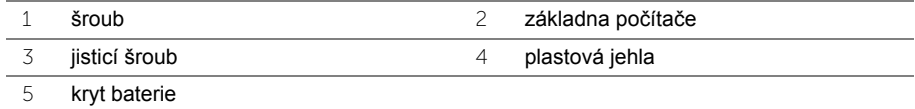

- Odstraňte šrouby, které upevňují baterii k základně počítače.
- Pomocí poutka zvedněte baterii ze základny počítače.

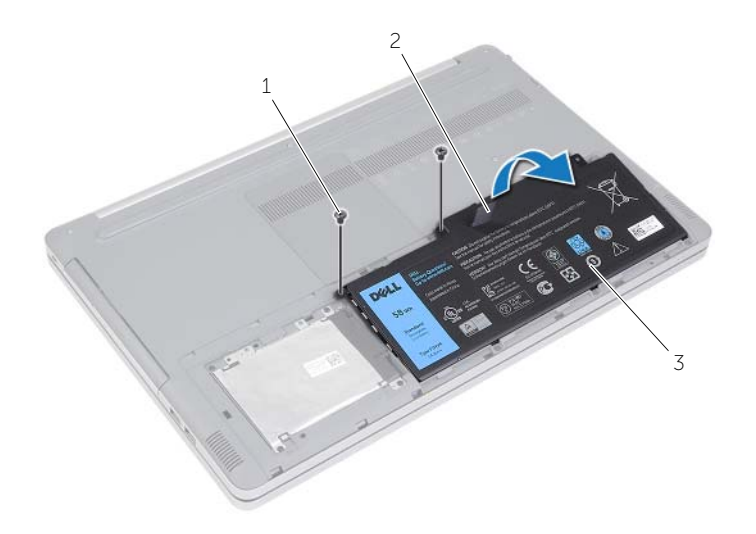

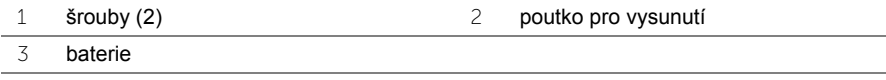

### <span id="page-11-2"></span><span id="page-11-0"></span>**Vložení baterie**

**VAROVÁNÍ: Před manipulací uvnitř počítače si přečtěte bezpečnostní informace dodané s počítačem a postupujte podle pokynů v tématu "Př[ed manipulací](#page-6-2)  uvnitř počítač[e" na stran](#page-6-2)ě 7. Po dokončení práce uvnitř počítače postupujte podle pokynů v části "Po dokonč[ení práce uvnit](#page-8-1)ř počítače" na straně 9. Další vzorové bezpečnostní postupy naleznete na webové stránce Regulatory Compliance (Soulad s předpisy) na adrese dell.com/regulatory\_compliance.**

### <span id="page-11-1"></span>**Postup**

- 1 Otvory pro šrouby na baterii vyrovnejte s otvory pro šrouby na základně počítače a umístěte baterii na základnu počítače.
- 2 Utáhněte šrouby, které upevňují baterii k základně počítače.
- 3 Otvory pro šrouby na krytu baterie vyrovnejte s otvory pro šrouby na základně počítače.
- 4 Utáhněte jisticí šroub, který zajišťuje kryt baterie k základně počítače.
- 5 Zašroubujte šroub, který připevňuje kryt baterie k základně počítače.

## <span id="page-12-3"></span><span id="page-12-0"></span>**Vyjmutí paměťových modulů**

**VAROVÁNÍ: Před manipulací uvnitř počítače si přečtěte bezpečnostní informace dodané s počítačem a postupujte podle pokynů v tématu "Př[ed manipulací](#page-6-2)  uvnitř počítač[e" na stran](#page-6-2)ě 7. Po dokončení práce uvnitř počítače postupujte podle pokynů v části "Po dokonč[ení práce uvnit](#page-8-1)ř počítače" na straně 9. Další vzorové bezpečnostní postupy naleznete na webové stránce Regulatory Compliance (Soulad s předpisy) na adrese dell.com/regulatory\_compliance.**

#### <span id="page-12-1"></span>**Přípravné kroky**

Vyjměte baterii. Viz ["Vyjmutí baterie" na stran](#page-9-2)ě 10.

### <span id="page-12-2"></span>**Postup**

1 Sejměte kryt paměťového modulu ze základny počítače.

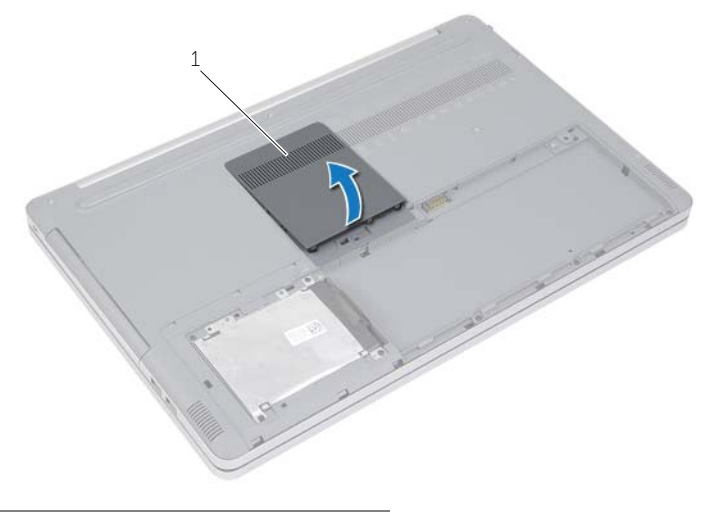

1 kryt paměťového modulu

- Prsty roztáhněte zajišťovací spony po obou koncích slotu paměťového modulu, dokud modul nevyskočí.
- Vyjměte paměťový modul z počítače.

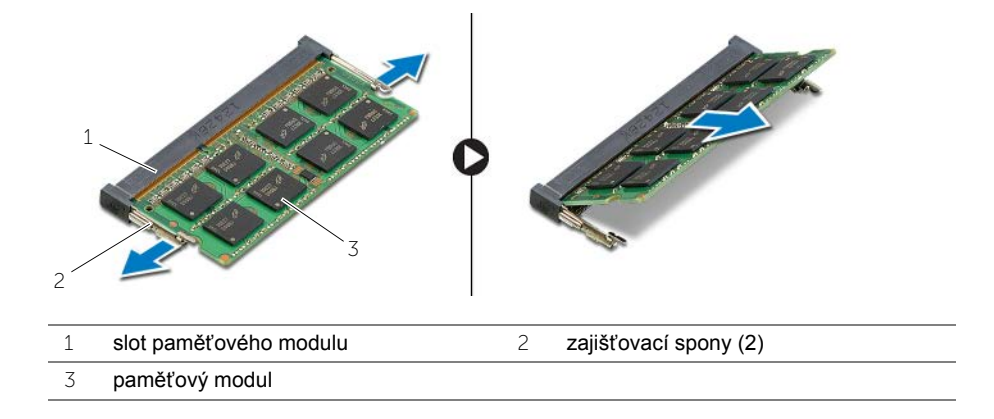

### <span id="page-14-2"></span><span id="page-14-0"></span>**Montáž paměťových modulů**

**VAROVÁNÍ: Před manipulací uvnitř počítače si přečtěte bezpečnostní informace dodané s počítačem a postupujte podle pokynů v tématu "Př[ed manipulací](#page-6-2)  uvnitř počítač[e" na stran](#page-6-2)ě 7. Po dokončení práce uvnitř počítače postupujte podle pokynů v části "Po dokonč[ení práce uvnit](#page-8-1)ř počítače" na straně 9. Další vzorové bezpečnostní postupy naleznete na webové stránce Regulatory Compliance (Soulad s předpisy) na adrese dell.com/regulatory\_compliance.**

#### <span id="page-14-1"></span>**Postup**

- 1 Zarovnejte zářez na hraně paměťového modulu se západkou na slotu paměťového modulu.
- 2 Paměťový modul zasuňte pod úhlem do slotu a poté zatlačte na paměťový modul směrem dolů, dokud nezapadne na místo.

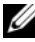

**POZNÁMKA:** Jestliže neuslyšíte cvaknutí, modul vyjměte a postup vkládání zopakujte.

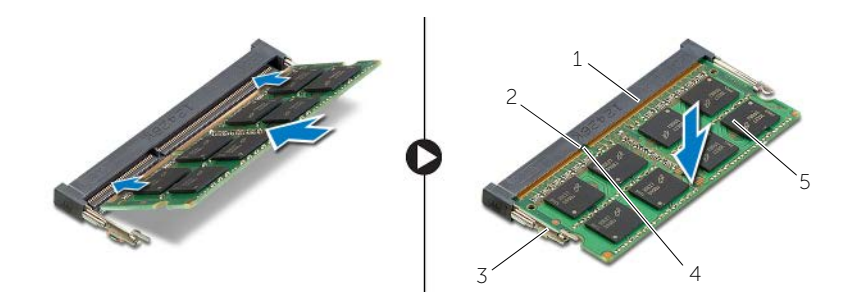

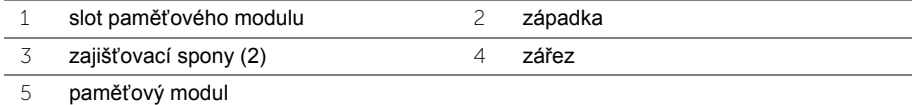

3 Namontujte kryt paměťového modulu.

### **Následné požadavky**

Vyměňte baterii. Viz ["Vložení baterie" na stran](#page-11-2)ě 12.

<span id="page-15-4"></span><span id="page-15-0"></span>**VAROVÁNÍ: Před manipulací uvnitř počítače si přečtěte bezpečnostní informace dodané s počítačem a postupujte podle pokynů v tématu "Př[ed manipulací](#page-6-2)  uvnitř počítač[e" na stran](#page-6-2)ě 7. Po dokončení práce uvnitř počítače postupujte podle pokynů v části "Po dokonč[ení práce uvnit](#page-8-1)ř počítače" na straně 9. Další vzorové postupy naleznete na domovské stránce Regulatory Compliance (Soulad s předpisy) na adrese dell.com/regulatory\_compliance.**

### <span id="page-15-1"></span>**Přípravné kroky**

Vyjměte baterii. Viz ["Vyjmutí baterie" na stran](#page-9-2)ě 10.

### <span id="page-15-2"></span>**Postup**

<span id="page-15-3"></span>1 Sejměte kryt paměťového modulu ze základny počítače.

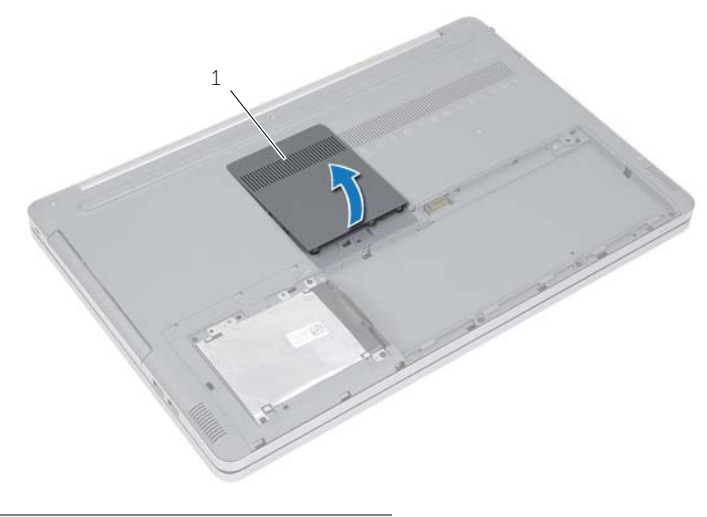

1 kryt paměťového modulu

- Vyšroubujte šroub připevňující sestavu optické jednotky k základně počítače.
- <span id="page-16-0"></span>Pomocí plastové jehly vytlačte sestavu optické jednotky z pozice pro optickou jednotku.

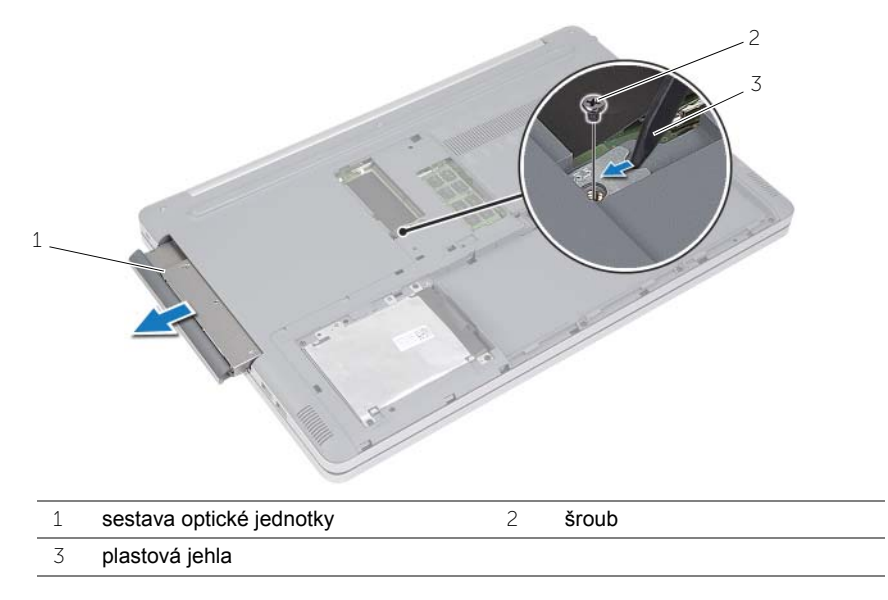

- Vyšroubujte šroub, který připevňuje držák optické jednotky k optické jednotce, a vyjměte držák optické jednotky.
- Opatrně páčením vysuňte rámeček optické jednotky a vyjměte jej ze sestavy optické jednotky.

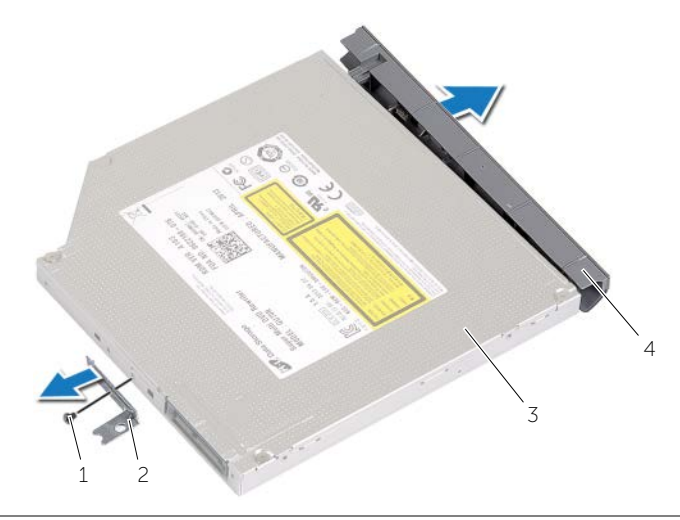

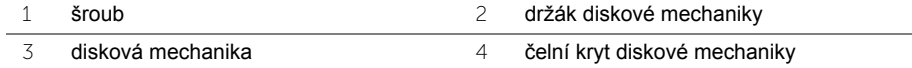

<span id="page-17-5"></span><span id="page-17-0"></span>**VAROVÁNÍ: Před manipulací uvnitř počítače si přečtěte bezpečnostní informace dodané s počítačem a postupujte podle pokynů v tématu "Př[ed manipulací](#page-6-2)  uvnitř počítač[e" na stran](#page-6-2)ě 7. Po dokončení práce uvnitř počítače postupujte podle pokynů v části "Po dokonč[ení práce uvnit](#page-8-1)ř počítače" na straně 9. Další vzorové bezpečnostní postupy naleznete na webové stránce Regulatory Compliance (Soulad s předpisy) na adrese dell.com/regulatory\_compliance.**

### <span id="page-17-1"></span>**Postup**

- 1 Připojte čelní kryt optické jednotky k optické jednotce.
- 2 Zarovnejte otvor šroubu na držáku optické jednotky s otvorem na optické jednotce.
- <span id="page-17-3"></span>3 Zašroubujte šroub, který k optické jednotce připevňuje držák optické jednotky.
- 4 Zasuňte optickou jednotku zpět do příslušné pozice.
- 5 Nasaďte šroub připevňující sestavu optické jednotky k základně počítače.
- <span id="page-17-4"></span>6 Namontujte kryt paměťového modulu.

### <span id="page-17-2"></span>**Následné požadavky**

Vyměňte baterii. Viz ["Vložení baterie" na stran](#page-11-2)ě 12.

### <span id="page-18-5"></span><span id="page-18-0"></span>**Demontáž pevného disku**

**VAROVÁNÍ: Před manipulací uvnitř počítače si přečtěte bezpečnostní informace dodané s počítačem a postupujte podle pokynů v tématu "Př[ed manipulací](#page-6-2)  uvnitř počítač[e" na stran](#page-6-2)ě 7. Po dokončení práce uvnitř počítače postupujte podle pokynů v části "Po dokonč[ení práce uvnit](#page-8-1)ř počítače" na straně 9. Další vzorové bezpečnostní postupy naleznete na webové stránce Regulatory Compliance (Soulad s předpisy) na adrese dell.com/regulatory\_compliance.**

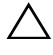

**UPOZORNĚNÍ: Chcete-li předejít ztrátě dat, nevyjímejte pevný disk, pokud je počítač v režimu spánku nebo zapnutý.**

**UPOZORNĚNÍ: Pevné disky jsou velmi křehké. Při manipulaci s pevným diskem buďte opatrní.**

### <span id="page-18-1"></span>**Přípravné kroky**

Vyjměte baterii. Viz ["Vyjmutí baterie" na stran](#page-9-2)ě 10.

### <span id="page-18-2"></span>**Postup**

- <span id="page-18-3"></span>1 Vyjměte šrouby, které upevňují sestavu pevného disku k základně počítače.
- 2 Pomocí poutka zvedněte sestavu pevného disku.
- <span id="page-18-4"></span>3 Odpojte kabel pevného disku a zdvihněte sestavu pevného disku ze základny počítače.

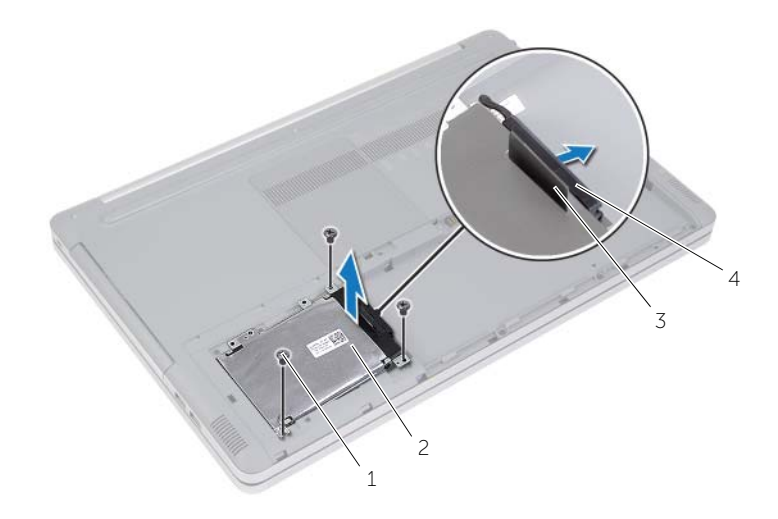

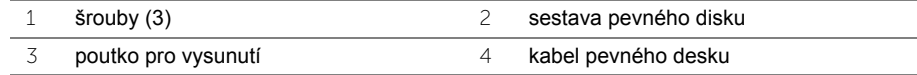

- Vyšroubujte šrouby upevňující ochrannou skříň pevného disku k sestavě pevného disku.
- Pomocí poutka zdvihněte ochranou skříň z pevného disku.

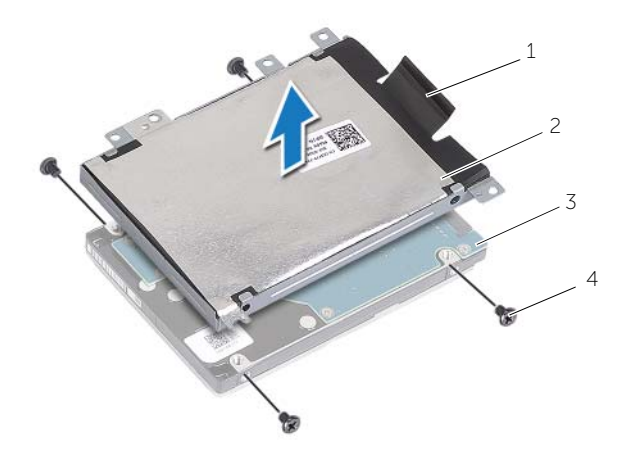

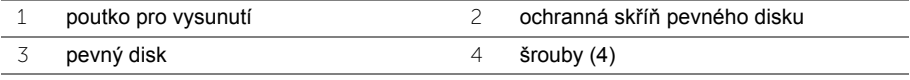

### <span id="page-20-5"></span><span id="page-20-0"></span>**Montáž pevného disku**

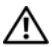

**VAROVÁNÍ: Před manipulací uvnitř počítače si přečtěte bezpečnostní informace dodané s počítačem a postupujte podle pokynů v tématu "Př[ed manipulací](#page-6-2)  uvnitř počítač[e" na stran](#page-6-2)ě 7. Po dokončení práce uvnitř počítače postupujte podle pokynů v části "Po dokonč[ení práce uvnit](#page-8-1)ř počítače" na straně 9. Další vzorové bezpečnostní postupy naleznete na webové stránce Regulatory Compliance (Soulad s předpisy) na adrese dell.com/regulatory\_compliance.**

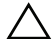

**UPOZORNĚNÍ: Pevné disky jsou velmi křehké. Při manipulaci s pevným diskem buďte opatrní.**

#### <span id="page-20-1"></span>**Postup**

- 1 Zarovnejte otvory šroubů v ochranné skříni pevného disku s otvory na pevném disku.
- 2 Zašroubujte šrouby upevňující ochrannou skříň pevného disku k pevnému disku.
- <span id="page-20-3"></span>3 Připojte k sestavě disku kabel pevného disku.
- 4 Umístěte sestavu pevného disku na základnu počítače a zasuňte ji na místo.
- <span id="page-20-4"></span>5 Namontujte šrouby, které upevňují sestavu pevného disku k základně počítače.

### <span id="page-20-2"></span>**Následné požadavky**

Vyměňte baterii. Viz ["Vložení baterie" na stran](#page-11-2)ě 12.

### <span id="page-21-3"></span><span id="page-21-0"></span>**Vyjmutí klávesnice**

**VAROVÁNÍ: Před manipulací uvnitř počítače si přečtěte bezpečnostní informace dodané s počítačem a postupujte podle pokynů v tématu "Př[ed manipulací](#page-6-2)  uvnitř počítač[e" na stran](#page-6-2)ě 7. Po dokončení práce uvnitř počítače postupujte podle pokynů v části "Po dokonč[ení práce uvnit](#page-8-1)ř počítače" na straně 9. Další vzorové bezpečnostní postupy naleznete na webové stránce Regulatory Compliance (Soulad s předpisy) na adrese dell.com/regulatory\_compliance.**

#### <span id="page-21-1"></span>**Přípravné kroky**

Vyjměte baterii. Viz ["Vyjmutí baterie" na stran](#page-9-2)ě 10.

### <span id="page-21-2"></span>**Postup**

1 Vyšroubujte šroub, který připevňuje klávesnici k základně počítače.

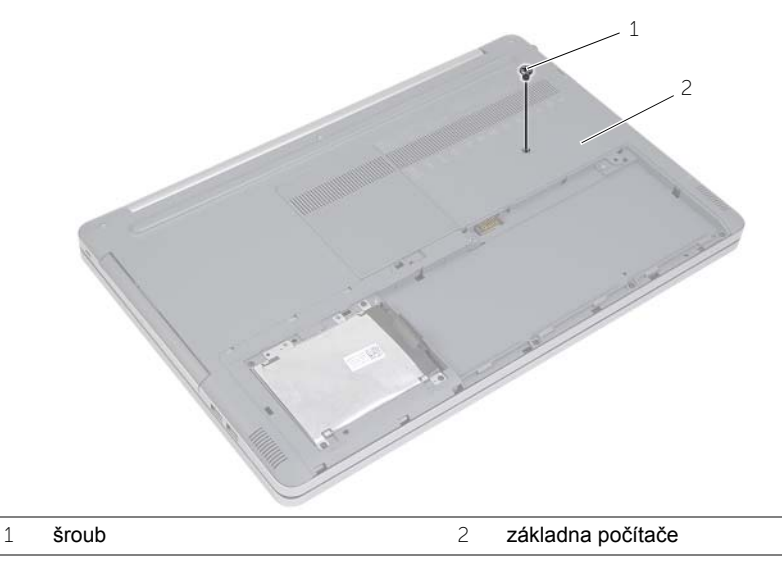

2 Otočte počítač spodní stranou nahoru.

Pomocí plastové jehly opatrně uvolněte klávesnici z výstupků opěrky pro dlaň.

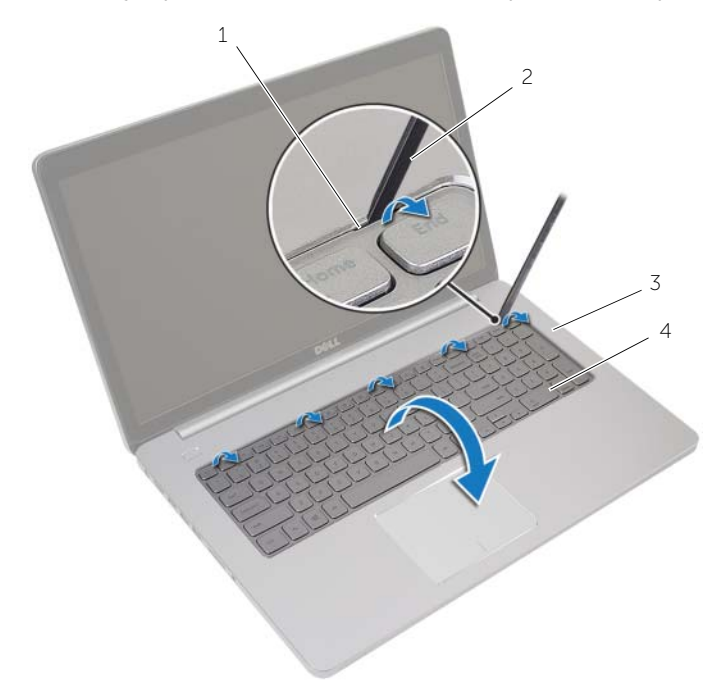

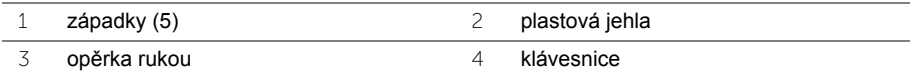

- Opatrně klávesnici překlopte a položte ji na opěrku rukou.
- Zvedněte západku a odpojte kabel klávesnice od základní desky.
- Zvedněte západku a odpojte kabel podsvícení klávesnice od základní desky.
- Vyjměte klávesnici z opěrky rukou.

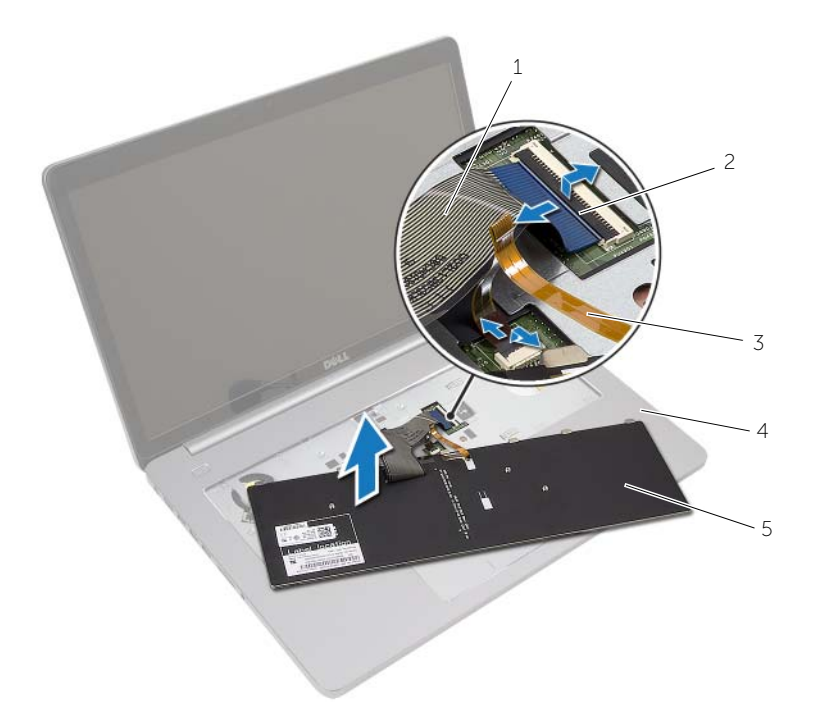

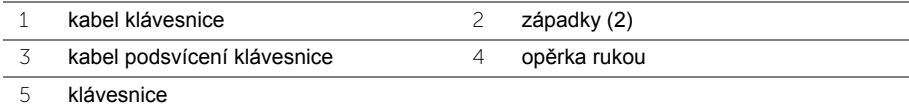

<span id="page-24-3"></span><span id="page-24-0"></span>**VAROVÁNÍ: Před manipulací uvnitř počítače si přečtěte bezpečnostní informace dodané s počítačem a postupujte podle pokynů v tématu "Př[ed manipulací](#page-6-2)  uvnitř počítač[e" na stran](#page-6-2)ě 7. Po dokončení práce uvnitř počítače postupujte podle pokynů v části "Po dokonč[ení práce uvnit](#page-8-1)ř počítače" na straně 9. Další vzorové bezpečnostní postupy naleznete na webové stránce Regulatory Compliance (Soulad s předpisy) na adrese dell.com/regulatory\_compliance.**

### <span id="page-24-1"></span>**Postup**

- 1 Zasuňte kabel podsvícení klávesnice do konektoru kabelu podsvícení klávesnice a zajistěte jej zatlačením na západku konektoru.
- 2 Zasuňte kabel klávesnice do konektoru kabelu klávesnice a zajistěte jej zatlačením na západku.
- 3 Zasuňte výstupky na klávesnici do otvorů na sestavě opěrky rukou a zaklapněte klávesnici do opěrky rukou.
- 4 Připevněte šrouby upevňující klávesnici k základně počítače.
- 5 Otočte počítač a zašroubujte šrouby, které připevňují klávesnici k základně počítače.

### <span id="page-24-2"></span>**Následné požadavky**

Vyměňte baterii. Viz ["Vložení baterie" na stran](#page-11-2)ě 12.

### <span id="page-25-2"></span><span id="page-25-0"></span>**Sejmutí krytu základny**

**VAROVÁNÍ: Před manipulací uvnitř počítače si přečtěte bezpečnostní informace dodané s počítačem a postupujte podle pokynů v tématu "Př[ed manipulací](#page-6-2)  uvnitř počítač[e" na stran](#page-6-2)ě 7. Po dokončení práce uvnitř počítače postupujte podle pokynů v části "Po dokonč[ení práce uvnit](#page-8-1)ř počítače" na straně 9. Další vzorové bezpečnostní postupy naleznete na webové stránce Regulatory Compliance (Soulad s předpisy) na adrese dell.com/regulatory\_compliance.**

#### <span id="page-25-1"></span>**Přípravné kroky**

- 1 Vyjměte baterii. Viz ["Vyjmutí baterie" na stran](#page-9-2)ě 10.
- 2 Postupujte podle pokynů [krok](#page-16-0) 1 až krok 3 v části "Demontáž diskové mechaniky" na [stran](#page-15-4)ě 16.
- 3 Postupujte podle pokynů [krok](#page-18-4) 1 až krok 3 v části "Demontáž pevného disku" na [stran](#page-18-5)ě 19.
- 4 Demontujte klávesnici. Viz ["Vyjmutí klávesnice" na stran](#page-21-3)ě 22.

### <span id="page-26-0"></span>**Postup**

Vyšroubujte šrouby, které připevňují spodní kryt k základně počítače.

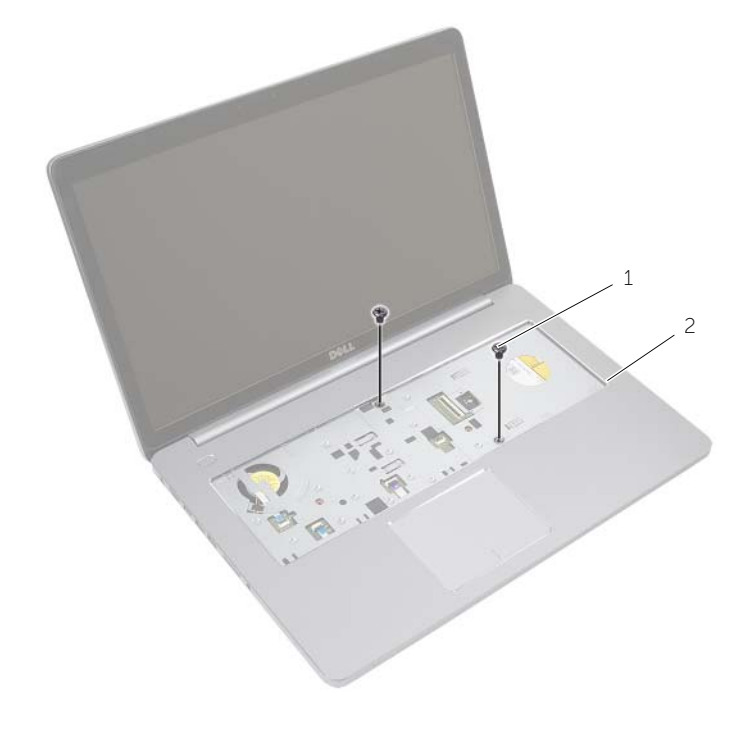

šrouby  $(2)$ 

Zavřete displej a otočte počítač spodní stranou vzhůru.

Vyšroubujte šrouby, které připevňují spodní kryt k základně počítače.

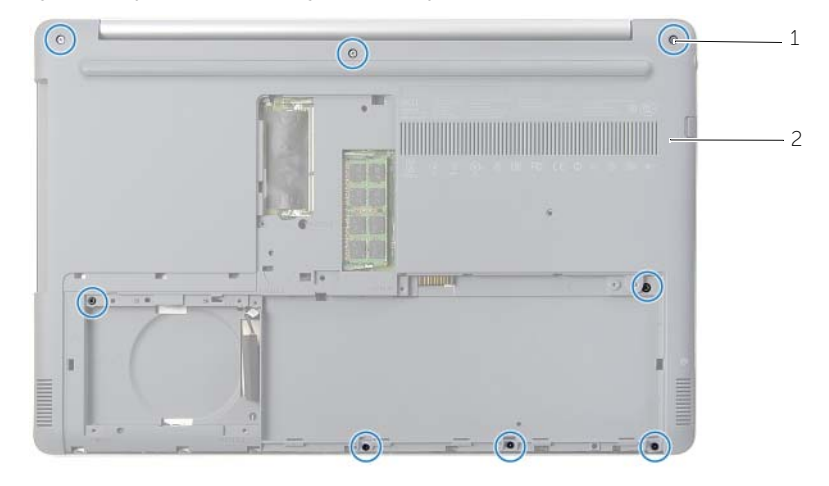

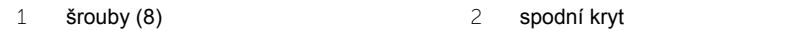

Sejměte spodní kryt ze základny počítače.

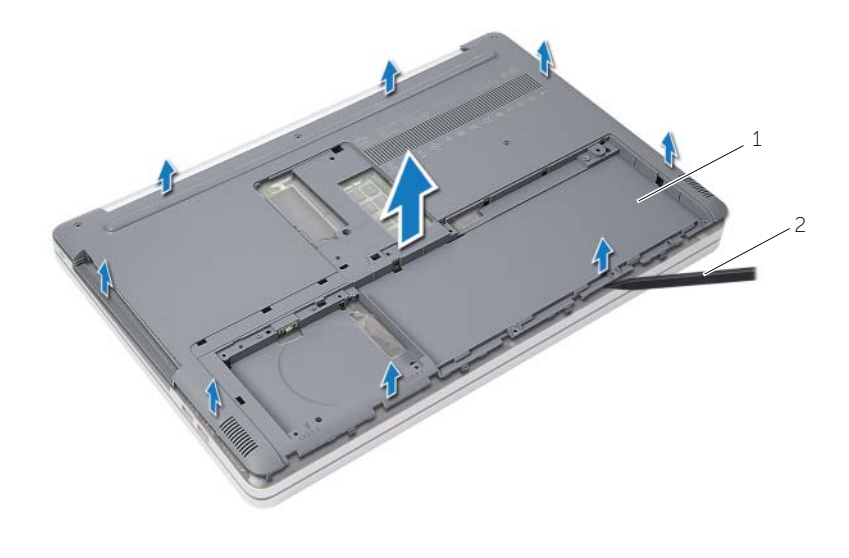

1 spodní kryt 2 plastová jehla

### <span id="page-28-3"></span><span id="page-28-0"></span>**Nasazení krytu základny**

**VAROVÁNÍ: Před manipulací uvnitř počítače si přečtěte bezpečnostní informace dodané s počítačem a postupujte podle pokynů v tématu "Př[ed manipulací](#page-6-2)  uvnitř počítač[e" na stran](#page-6-2)ě 7. Po dokončení práce uvnitř počítače postupujte podle pokynů v části "Po dokonč[ení práce uvnit](#page-8-1)ř počítače" na straně 9. Další vzorové bezpečnostní postupy naleznete na webové stránce Regulatory Compliance (Soulad s předpisy) na adrese dell.com/regulatory\_compliance.**

#### <span id="page-28-1"></span>**Postup**

- 1 Položte spodní kryt na základnu počítače a zaklapněte jej na místo.
- 2 Zašroubujte šrouby, které spodní kryt připevňují k základně počítače.
- 3 Otočte počítač a zašroubujte šrouby, které připevňují spodní kryt k základně počítače.

### <span id="page-28-2"></span>**Následné požadavky**

- 1 Namontuite klávesnici. Viz také ["Vložení klávesnice" na stran](#page-24-3)ě 25.
- 2 Postupujte podle pokynů [krok](#page-20-4) 3 až krok 5 v části "Montáž pevného disku" na [stran](#page-20-5)ě 21.
- 3 Postupujte podle pokynů [krok](#page-17-4) 4 až krok 6 v části "Montáž diskové mechaniky" na [stran](#page-17-5)ě 18.
- 4 Namontujte sestavu optické jednotky. Viz ["Montáž diskové mechaniky" na stran](#page-17-5)ě 18.
- 5 Vyměňte baterii. Viz ["Vložení baterie" na stran](#page-11-2)ě 12.

## <span id="page-29-0"></span>**Vyjmutí knoflíkové baterie**

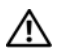

**VAROVÁNÍ: Před manipulací uvnitř počítače si přečtěte bezpečnostní informace dodané s počítačem a postupujte podle pokynů v tématu "Př[ed manipulací](#page-6-2)  uvnitř počítač[e" na stran](#page-6-2)ě 7. Po dokončení práce uvnitř počítače postupujte podle pokynů v části "Po dokonč[ení práce uvnit](#page-8-1)ř počítače" na straně 9. Další vzorové bezpečnostní postupy naleznete na webové stránce Regulatory Compliance (Soulad s předpisy) na adrese dell.com/regulatory\_compliance.**

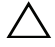

**UPOZORNĚNÍ: Vyjmutím knoflíkové baterie dojde k resetu nastavení systému BIOS na výchozí hodnoty. Před vyjmutím knoflíkové baterie je doporučeno si nastavení systému BIOS poznačit.**

### <span id="page-29-1"></span>**Přípravné kroky**

- 1 Vyjměte baterii. Viz ["Vyjmutí baterie" na stran](#page-9-2)ě 10.
- 2 Postupujte podle pokynů [krok](#page-16-0) 1 až krok 3 v části "Demontáž diskové mechaniky" na [stran](#page-15-4)ě 16.
- 3 Postupujte podle pokynů [krok](#page-18-4) 1 až krok 3 v části "Demontáž pevného disku" na [stran](#page-18-5)ě 19.
- 4 Demontujte klávesnici. Viz ["Vyjmutí klávesnice" na stran](#page-21-3)ě 22.
- 5 Sejměte kryt základny. Viz ["Sejmutí krytu základny" na stran](#page-25-2)ě 26.

### <span id="page-29-2"></span>**Postup**

Pomocí plastové jehly opatrně vyjměte knoflíkovou baterii ze socketu baterie na základní desce.

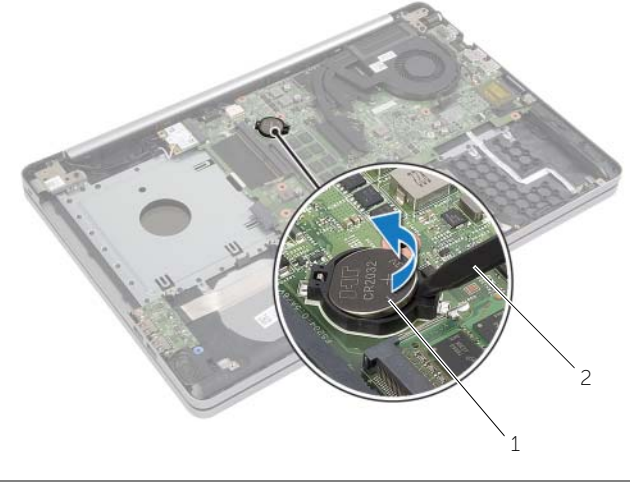

1 knoflíková baterie 2 plastová jehla

### <span id="page-30-0"></span>**Vložení knoflíkové baterie**

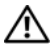

**VAROVÁNÍ: Před manipulací uvnitř počítače si přečtěte bezpečnostní informace dodané s počítačem a postupujte podle pokynů v tématu "Př[ed manipulací](#page-6-2)  uvnitř počítač[e" na stran](#page-6-2)ě 7. Po dokončení práce uvnitř počítače postupujte podle pokynů v části "Po dokonč[ení práce uvnit](#page-8-1)ř počítače" na straně 9. Další vzorové bezpečnostní postupy naleznete na webové stránce Regulatory Compliance (Soulad s předpisy) na adrese dell.com/regulatory\_compliance.**

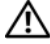

**VAROVÁNÍ: Je-li baterie nainstalována chybně, hrozí nebezpečí výbuchu. Baterii vyměňte pouze za stejný či ekvivalentní typ. Baterie, které jsou na konci životnosti, zlikvidujte podle pokynů výrobce.**

#### <span id="page-30-1"></span>**Postup**

Vložte knoflíkovou baterii znakem + nahoru do patice na základní desce.

### <span id="page-30-2"></span>**Následné požadavky**

- 1 Nasaďte spodní kryt. ["Nasazení krytu základny" na stran](#page-28-3)ě 29.
- 2 Namontujte klávesnici. Viz ["Vložení klávesnice" na stran](#page-24-3)ě 25.
- 3 Postupujte podle pokynů [krok](#page-20-4) 3 až krok 5 v části "Montáž pevného disku" na [stran](#page-20-5)ě 21.
- 4 Postupujte podle pokynů [krok](#page-17-4) 4 až krok 6 v části "Montáž diskové mechaniky" na [stran](#page-17-5)ě 18.
- 5 Vyměňte baterii. Viz ["Vložení baterie" na stran](#page-11-2)ě 12.

<span id="page-31-3"></span><span id="page-31-0"></span>**VAROVÁNÍ: Před manipulací uvnitř počítače si přečtěte bezpečnostní informace dodané s počítačem a postupujte podle pokynů v tématu "Př[ed manipulací](#page-6-2)  uvnitř počítač[e" na stran](#page-6-2)ě 7. Po dokončení práce uvnitř počítače postupujte podle pokynů v části "Po dokonč[ení práce uvnit](#page-8-1)ř počítače" na straně 9. Další vzorové bezpečnostní postupy naleznete na webové stránce Regulatory Compliance (Soulad s předpisy) na adrese dell.com/regulatory\_compliance.**

### <span id="page-31-1"></span>**Přípravné kroky**

- 1 Vyjměte baterii. Viz ["Vyjmutí baterie" na stran](#page-9-2)ě 10.
- 2 Postupujte podle pokynů [krok](#page-16-0) 1 až krok 3 v části "Demontáž diskové mechaniky" na [stran](#page-15-4)ě 16.
- 3 Postupujte podle pokynů [krok](#page-18-4) 1 až krok 3 v části "Demontáž pevného disku" na [stran](#page-18-5)ě 19.
- 4 Demontujte klávesnici. Viz ["Vyjmutí klávesnice" na stran](#page-21-3)ě 22.
- 5 Seiměte kryt základny. Viz ["Sejmutí krytu základny" na stran](#page-25-2)ě 26.

### <span id="page-31-2"></span>**Postup**

- 1 Odpojte kabely antény od bezdrátové karty Mini-Card.
- 2 Zatlačením na poutko uvolněte bezdrátovou kartu.

Bezdrátovou kartu vysuňte a demontujte z konektoru karty Mini-Card.

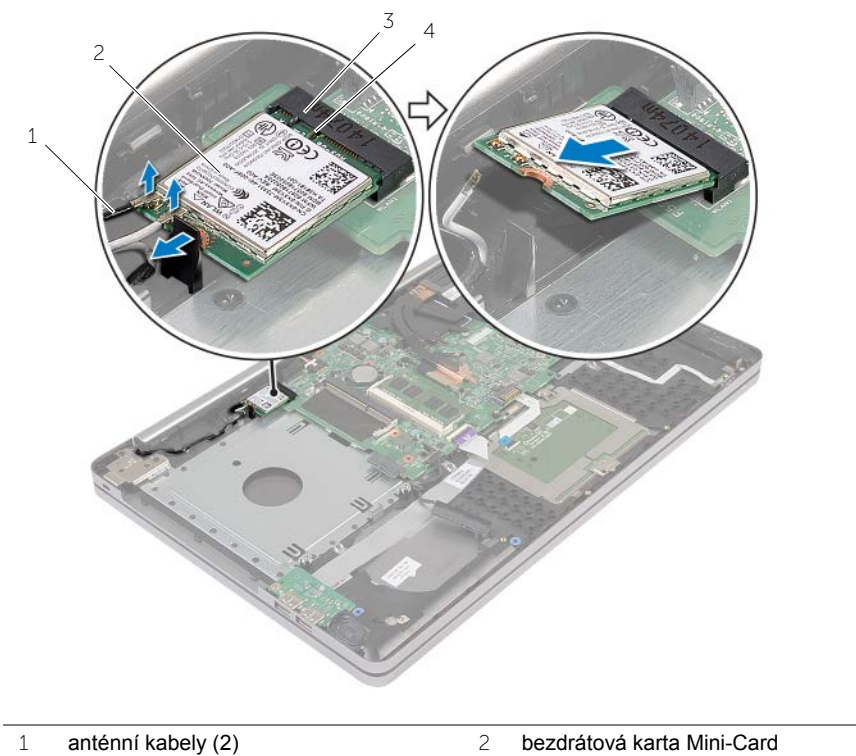

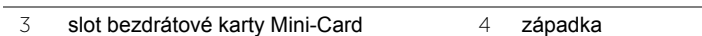

<span id="page-33-3"></span><span id="page-33-0"></span>**VAROVÁNÍ: Před manipulací uvnitř počítače si přečtěte bezpečnostní informace dodané s počítačem a postupujte podle pokynů v tématu "Př[ed manipulací](#page-6-2)  uvnitř počítač[e" na stran](#page-6-2)ě 7. Po dokončení práce uvnitř počítače postupujte podle pokynů v části "Po dokonč[ení práce uvnit](#page-8-1)ř počítače" na straně 9. Další vzorové bezpečnostní postupy naleznete na webové stránce Regulatory Compliance (Soulad s předpisy) na adrese dell.com/regulatory\_compliance.**

### <span id="page-33-1"></span>**Postup**

**UPOZORNĚNÍ: Aby nedošlo k poškození bezdrátové karty Mini-Card, ujistěte se, že pod bezdrátovou kartou Mini-Card nejsou vedeny žádné kabely.**

- 1 Zarovnejte zarážku na bezdrátové kartě s výstupkem na slotu karty Mini-Card.
- 2 Vložte pod úhlem bezdrátovou kartu do slotu karty Mini-Card.
- 3 Zatlačte na druhý konec bezdrátové karty, abyste ji ve výstupku zajistili.
- 4 Připojte anténní kabely k bezdrátové kartě.

Následující tabulka uvádí barevné schéma anténních kabelů pro bezdrátové karty podporované tímto počítačem.

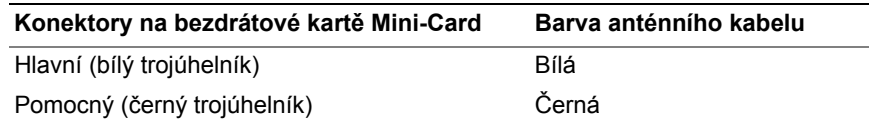

### <span id="page-33-2"></span>**Následné požadavky**

- 1 Nasaďte spodní kryt. Viz ["Nasazení krytu základny" na stran](#page-28-3)ě 29.
- 2 Namontujte klávesnici. Viz ["Vložení klávesnice" na stran](#page-24-3)ě 25.
- 3 Postupujte podle pokynů [krok](#page-20-4) 3 až krok 5 v části "Montáž pevného disku" na [stran](#page-20-5)ě 21.
- 4 Postupujte podle pokynů [krok](#page-17-4) 4 až krok 6 v části "Montáž diskové mechaniky" na [stran](#page-17-5)ě 18.
- 5 Vyměňte baterii. Viz ["Vložení baterie" na stran](#page-11-2)ě 12.

### <span id="page-34-3"></span><span id="page-34-0"></span>**Demontáž sestavy chladiče**

**VAROVÁNÍ: Před manipulací uvnitř počítače si přečtěte bezpečnostní informace dodané s počítačem a postupujte podle pokynů v tématu "Př[ed manipulací](#page-6-2)  uvnitř počítač[e" na stran](#page-6-2)ě 7. Po dokončení práce uvnitř počítače postupujte podle pokynů v části "Po dokonč[ení práce uvnit](#page-8-1)ř počítače" na straně 9. Další vzorové postupy naleznete na domovské stránce Regulatory Compliance (Soulad s předpisy) na adrese dell.com/regulatory\_compliance.**

#### <span id="page-34-1"></span>**Přípravné kroky**

- 1 Vyjměte baterii. Viz ["Vyjmutí baterie" na stran](#page-9-2)ě 10.
- 2 Postupujte podle pokynů [krok](#page-16-0) 1 až krok 3 v části "Demontáž diskové mechaniky" na [stran](#page-15-4)ě 16.
- 3 Postupujte podle pokynů [krok](#page-18-4) 1 až krok 3 v části "Demontáž pevného disku" na [stran](#page-18-5)ě 19.
- 4 Demontujte klávesnici. Viz ["Vyjmutí klávesnice" na stran](#page-21-3)ě 22.
- 5 Sejměte kryt základny. Viz ["Sejmutí krytu základny" na stran](#page-25-2)ě 26.

#### <span id="page-34-2"></span>**Postup**

- 1 Odpojte kabel displeje od základní desky pomocí poutka.
- 2 Zapamatujte si umístění a vyjměte kabel displeje z vodítek na ventilátoru.

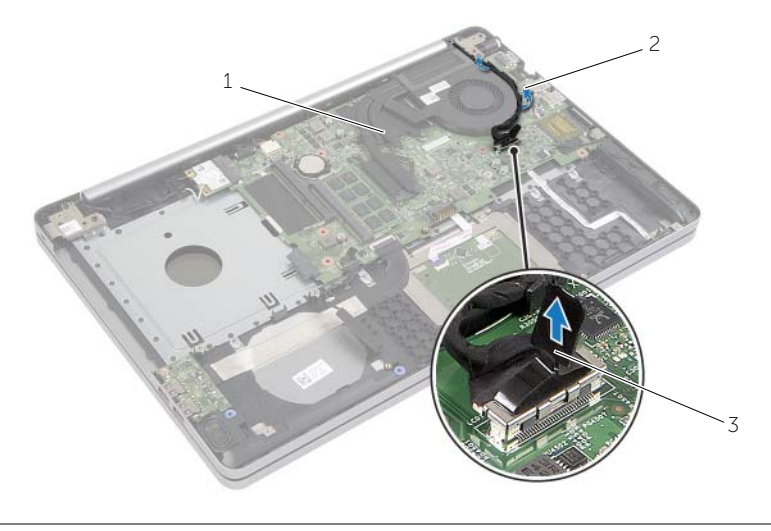

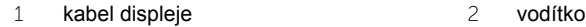

3 poutko pro vysunutí

- Odpojte kabel ventilátoru od systémové desky.
- Postupně (podle pořadí vyznačeného na sestavě chlazení) uvolněte šroubky upevňující sestavu chlazení k základní desce.
- Zvedněte sestavu chladiče ze základní desky.

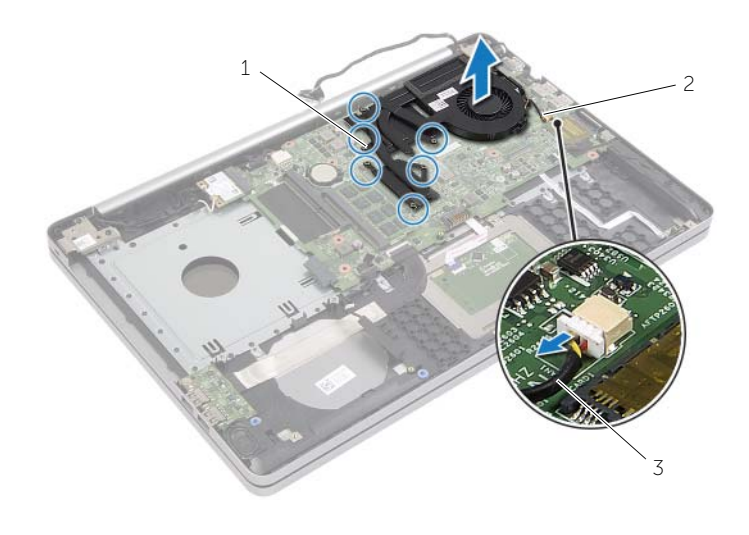

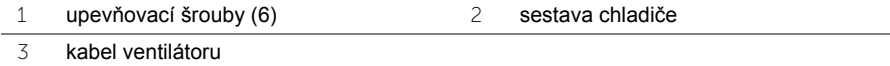

### <span id="page-36-3"></span><span id="page-36-0"></span>**Výměna sestavy chladiče**

**VAROVÁNÍ: Před manipulací uvnitř počítače si přečtěte bezpečnostní informace dodané s počítačem a postupujte podle pokynů v tématu "Př[ed manipulací](#page-6-2)  uvnitř počítač[e" na stran](#page-6-2)ě 7. Po dokončení práce uvnitř počítače postupujte podle pokynů v části "Po dokonč[ení práce uvnit](#page-8-1)ř počítače" na straně 9. Další vzorové bezpečnostní postupy naleznete na webové stránce Regulatory Compliance (Soulad s předpisy) na adrese dell.com/regulatory\_compliance.**

#### <span id="page-36-1"></span>**Postup**

- 1 Zarovnejte šroubky v sestavě chlazení s otvory na šroubky na základní desce.
- 2 Postupně (podle pořadí vyznačeného na sestavě chlazení) zašroubujte šrouby upevňující sestavu chlazení k základní desce.
- 3 Připojte kabel ventilátoru k systémové desce.
- 4 Připojte kabel displeje k základní desce.
- 5 Veďte kabel displeje vodítky na ventilátoru.

### <span id="page-36-2"></span>**Následné požadavky**

- 1 Nasaďte spodní kryt. Viz ["Nasazení krytu základny" na stran](#page-28-3)ě 29.
- 2 Namontujte klávesnici. Viz ["Vložení klávesnice" na stran](#page-24-3)ě 25.
- 3 Postupujte podle pokynů [krok](#page-20-4) 3 až krok 5 v části "Montáž pevného disku" na [stran](#page-20-5)ě 21.
- 4 Postupujte podle pokynů [krok](#page-17-4) 4 až krok 6 v části "Montáž diskové mechaniky" na [stran](#page-17-5)ě 18.
- 5 Vyměňte baterii. Viz ["Vložení baterie" na stran](#page-11-2)ě 12.

### <span id="page-37-3"></span><span id="page-37-0"></span>**Demontáž panelu USB**

**VAROVÁNÍ: Před manipulací uvnitř počítače si přečtěte bezpečnostní informace dodané s počítačem a postupujte podle pokynů v tématu "Př[ed manipulací](#page-6-2)  uvnitř počítač[e" na stran](#page-6-2)ě 7. Po dokončení práce uvnitř počítače postupujte podle pokynů v části "Po dokonč[ení práce uvnit](#page-8-1)ř počítače" na straně 9. Další vzorové bezpečnostní postupy naleznete na webové stránce Regulatory Compliance (Soulad s předpisy) na adrese dell.com/regulatory\_compliance.**

#### <span id="page-37-1"></span>**Přípravné kroky**

- 1 Vyjměte baterii. Viz ["Vyjmutí baterie" na stran](#page-9-2)ě 10.
- 2 Postupujte podle pokynů [krok](#page-16-0) 1 až krok 3 v části "Demontáž diskové mechaniky" na [stran](#page-15-4)ě 16.
- 3 Postupujte podle pokynů [krok](#page-18-4) 1 až krok 3 v části "Demontáž pevného disku" na [stran](#page-18-5)ě 19.
- 4 Demontujte klávesnici. Viz ["Vyjmutí klávesnice" na stran](#page-21-3)ě 22.
- 5 Sejměte kryt základny. Viz ["Sejmutí krytu základny" na stran](#page-25-2)ě 26.

#### <span id="page-37-2"></span>**Postup**

- 1 Vyšroubujte šroub, který připevňuje desku USB k základně počítače.
- 2 Opatrně otočte panel USB.
- Zdvihněte západku konektoru a odpojte kabel panelu USB od panelu USB.
- Vyjměte kartu USB ze základny počítače.

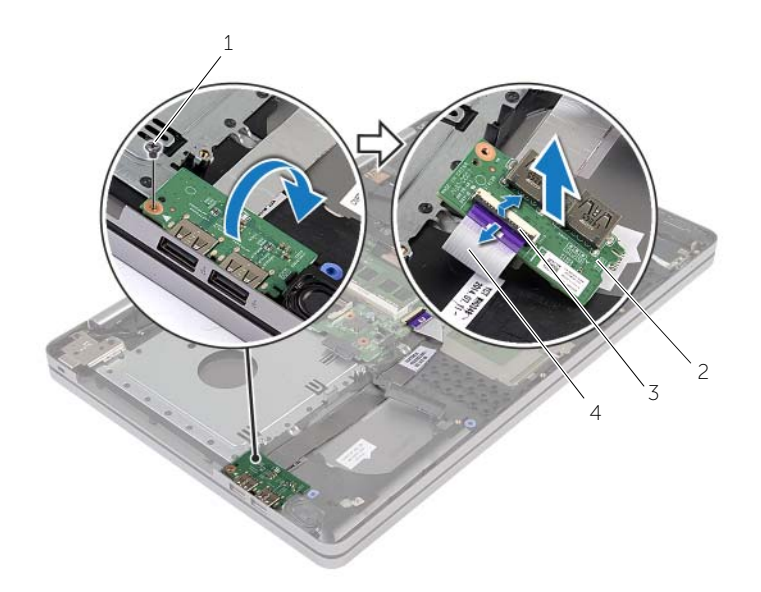

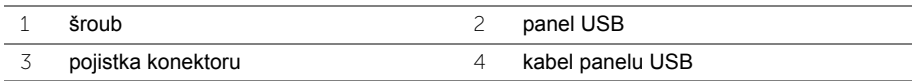

### <span id="page-39-3"></span><span id="page-39-0"></span>**Montáž panelu USB**

**VAROVÁNÍ: Před manipulací uvnitř počítače si přečtěte bezpečnostní informace dodané s počítačem a postupujte podle pokynů v tématu "Př[ed manipulací](#page-6-2)  uvnitř počítač[e" na stran](#page-6-2)ě 7. Po dokončení práce uvnitř počítače postupujte podle pokynů v části "Po dokonč[ení práce uvnit](#page-8-1)ř počítače" na straně 9. Další vzorové bezpečnostní postupy naleznete na webové stránce Regulatory Compliance (Soulad s předpisy) na adrese dell.com/regulatory\_compliance.**

#### <span id="page-39-1"></span>**Postup**

- 1 Připojte kabel panelu USB do panelu USB a zajistěte ho zatlačením na západku.
- 2 Pomocí zarovnávacích otvorů v základně počítače umístěte panel USB na místo.
- 3 Nasaďte šroub, který připevňuje desku USB k základně počítače.

### <span id="page-39-2"></span>**Následné požadavky**

- 1 Nasaďte spodní kryt. Viz ["Nasazení krytu základny" na stran](#page-28-3)ě 29.
- 2 Namontujte klávesnici. Viz ["Vložení klávesnice" na stran](#page-24-3)ě 25.
- 3 Postupujte podle pokynů [krok](#page-20-4) 3 až krok 5 v části "Montáž pevného disku" na [stran](#page-20-5)ě 21.
- 4 Postupujte podle pokynů [krok](#page-17-4) 4 až krok 6 v části "Montáž diskové mechaniky" na [stran](#page-17-5)ě 18.
- 5 Vyměňte baterii. Viz ["Vložení baterie" na stran](#page-11-2)ě 12.

### <span id="page-40-3"></span><span id="page-40-0"></span>**Demontáž reproduktorů**

**VAROVÁNÍ: Před manipulací uvnitř počítače si přečtěte bezpečnostní informace dodané s počítačem a postupujte podle pokynů v tématu "Př[ed manipulací uvnit](#page-6-2)ř počítač[e" na stran](#page-6-2)ě 7. Po dokončení práce uvnitř počítače postupujte podle pokynů v části "Po dokonč[ení práce uvnit](#page-8-1)ř počítače" na straně 9. Další informace o vzorových bezpečnostních postupech naleznete na webové stránce Regulatory Compliance (Soulad s předpisy) na adrese dell.com/regulatory\_compliance.**

#### <span id="page-40-1"></span>**Přípravné kroky**

- 1 Vyjměte baterii. Viz ["Vyjmutí baterie" na stran](#page-9-2)ě 10.
- 2 Postupujte podle pokynů [krok](#page-16-0) 1 až krok 3 v části "Demontáž diskové mechaniky" na [stran](#page-15-4)ě 16.
- 3 Postupujte podle pokynů [krok](#page-18-4) 1 až krok 3 v části "Demontáž pevného disku" na [stran](#page-18-5)ě 19.
- 4 Sejměte kryt základny. Viz ["Sejmutí krytu základny" na stran](#page-25-2)ě 26.
- 5 Demontujte klávesnici. Viz ["Vyjmutí klávesnice" na stran](#page-21-3)ě 22.

### <span id="page-40-2"></span>**Postup**

- 1 Použijte plastovou jehlu k uvolnění výčnělků na pravém reproduktoru.
- 2 Zapamatujte si umístění kabelu reproduktoru a vyjměte ho z vodítek.
- Odpojte kabel reproduktoru od konektoru na základní desce.
- Odlepte pásku, kterou je kabel reproduktoru připevněn k základní desce.
- Odlepte pásku, která zajišťuje reproduktor k základně počítače.
- Vyjměte reproduktory i jejich kabel ze základny počítače.

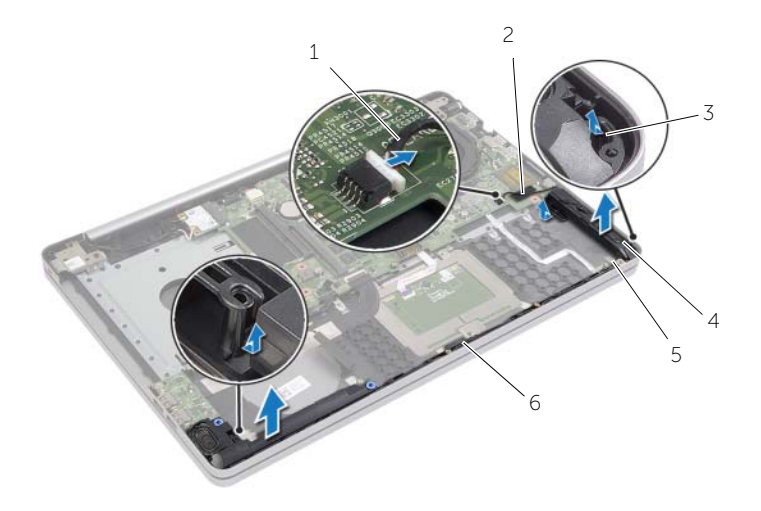

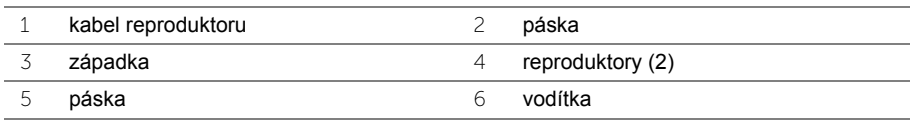

<span id="page-42-3"></span><span id="page-42-0"></span>**VAROVÁNÍ: Před manipulací uvnitř počítače si přečtěte bezpečnostní informace dodané s počítačem a postupujte podle pokynů v tématu "Př[ed manipulací](#page-6-2)  uvnitř počítač[e" na stran](#page-6-2)ě 7. Po dokončení práce uvnitř počítače postupujte podle pokynů v části "Po dokonč[ení práce uvnit](#page-8-1)ř počítače" na straně 9. Další vzorové bezpečnostní postupy naleznete na webové stránce Regulatory Compliance (Soulad s předpisy) na adrese dell.com/regulatory\_compliance.**

### <span id="page-42-1"></span>**Postup**

- 1 Pomocí zarovnávacích otvorů v základně počítače umístěte reproduktory na místo.
- 2 Přilepte pásku, která zajišťuje reproduktor k základně počítače.
- 3 Veďte kabel reproduktoru vodítky na základně počítače.
- 4 Připojte kabel reproduktoru k systémové desce.
- 5 Přilepte pásku, která zajišťuje reproduktor k základní desce.

### <span id="page-42-2"></span>**Následné požadavky**

- 1 Nasaďte spodní kryt. Viz ["Nasazení krytu základny" na stran](#page-28-3)ě 29.
- 2 Namontujte klávesnici. Viz ["Vložení klávesnice" na stran](#page-24-3)ě 25.
- 3 Postupujte podle pokynů [krok](#page-20-4) 3 až krok 5 v části "Montáž pevného disku" na [stran](#page-20-5)ě 21.
- 4 Postupujte podle pokynů [krok](#page-17-4) 4 až krok 6 v části "Montáž diskové mechaniky" na [stran](#page-17-5)ě 18.
- 5 Vyměňte baterii. Viz ["Vložení baterie" na stran](#page-11-2)ě 12.

### <span id="page-43-2"></span><span id="page-43-0"></span>**Vyjmutí základní desky**

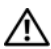

**VAROVÁNÍ: Před manipulací uvnitř počítače si přečtěte bezpečnostní informace dodané s počítačem a postupujte podle pokynů v tématu "Př[ed manipulací](#page-6-2)  uvnitř počítač[e" na stran](#page-6-2)ě 7. Po dokončení práce uvnitř počítače postupujte podle pokynů v části "Po dokonč[ení práce uvnit](#page-8-1)ř počítače" na straně 9. Další vzorové bezpečnostní postupy naleznete na webové stránce Regulatory Compliance (Soulad s předpisy) na adrese dell.com/regulatory\_compliance.**

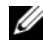

**POZNÁMKA:** Výrobní číslo počítače je uloženo na základní desce. Po výměně základní desky je třeba zadat výrobní číslo v nástroji System Setup.

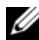

**POZNÁMKA:** Před odpojením kabelů od základní desky si poznačte jejich umístění, abyste je mohli po výměně základní desky znovu připojit.

### <span id="page-43-1"></span>**Přípravné kroky**

- 1 Vyjměte baterii. Viz ["Vyjmutí baterie" na stran](#page-9-2)ě 10.
- 2 Demontujte paměťové moduly. Viz ["Vyjmutí pam](#page-12-3)ěťových modulů" na straně 13.
- 3 Postupujte podle pokynů [krok](#page-16-0) 1 až krok 3 v části "Demontáž diskové mechaniky" na [stran](#page-15-4)ě 16.
- 4 Postupujte podle pokynů [krok](#page-18-4) 1 až krok 3 v části "Demontáž pevného disku" na [stran](#page-18-5)ě 19.
- 5 Demontujte klávesnici. Viz ["Vyjmutí klávesnice" na stran](#page-21-3)ě 22.
- 6 Sejměte kryt základny. Viz ["Sejmutí krytu základny" na stran](#page-25-2)ě 26.
- 7 Demontujte bezdrátovou kartu. Viz ["Demontáž bezdrátové karty" na stran](#page-31-3)ě 32.
- 8 Vyjměte sestavu chladiče. Viz ["Demontáž sestavy chladi](#page-34-3)če" na straně 35.

### <span id="page-44-0"></span>**Postup**

**UPOZORNĚNÍ: Umístěte notebook na čistý a měkký povrch, abyste zabránili poškození spodní části notebooku.**

- Otočte počítač spodní stranou nahoru a otevřete displej.
- Zvedněte západku a odpojte kabel indikátorů stavu.
- Zvedněte západku a odpojte kabel dotykové podložky.
- Zvedněte západku a odpojte kabel vypínače.

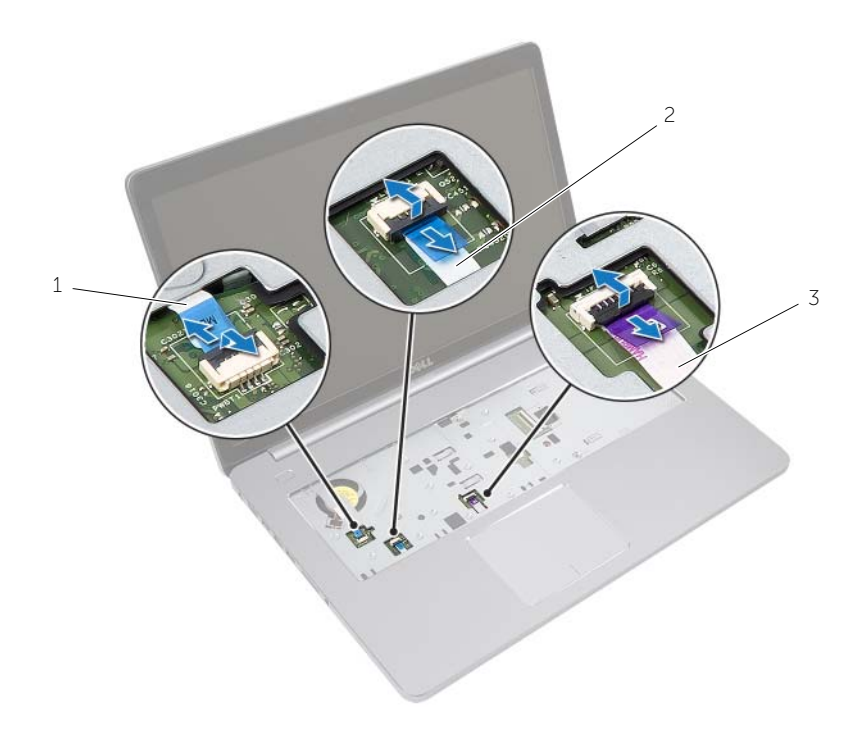

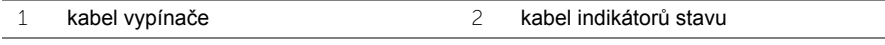

kabel dotykové podložky

- Otočte počítač spodní stranou nahoru.
- Zvedněte západku konektoru a odpojte pomocí výčnělku kabel panelu USB od základní desky.
- Odpojte kabel reproduktoru od konektoru na základní desce.
- Odpojte kabel pevného disku od základní desky.
- Odpojte kabel portu adaptéru napájení ze základní desky.
- Odpojte kabel kamery od základní desky.

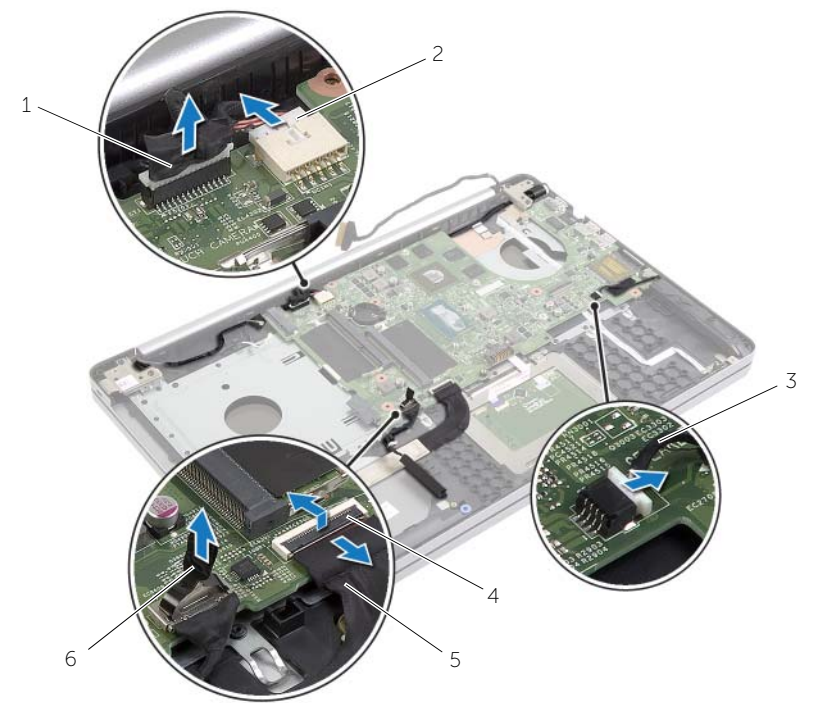

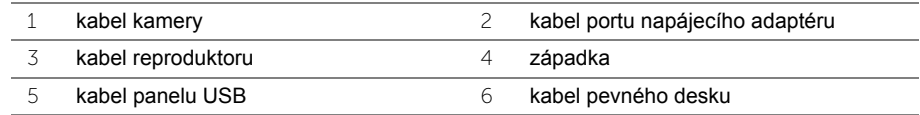

- Odstraňte šroub, který připevňuje základní desku k základně počítače.
- Zvedněte základní desku pod úhlem 45 stupňů a uvolněte porty na desce ze slotů na základně počítače.

Základní desku vyjměte ze základny počítače.

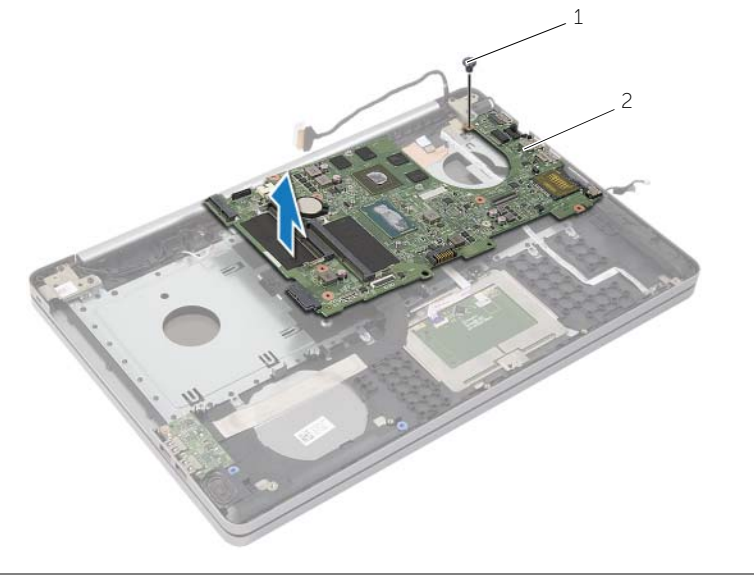

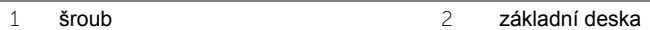

### <span id="page-47-2"></span><span id="page-47-0"></span>**Zpětná montáž základní desky**

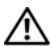

**VAROVÁNÍ: Před manipulací uvnitř počítače si přečtěte bezpečnostní informace dodané s počítačem a postupujte podle pokynů v tématu "Př[ed manipulací](#page-6-2)  uvnitř počítač[e" na stran](#page-6-2)ě 7. Po dokončení práce uvnitř počítače postupujte podle pokynů v části "Po dokonč[ení práce uvnit](#page-8-1)ř počítače" na straně 9. Další vzorové bezpečnostní postupy naleznete na webové stránce Regulatory Compliance (Soulad s předpisy) na adrese dell.com/regulatory\_compliance.**

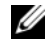

**POZNÁMKA:** Výrobní číslo počítače je uloženo na základní desce. Po výměně základní desky je třeba v nastavení systému zadat výrobní číslo.

#### <span id="page-47-1"></span>**Postup**

- 1 Porty na základní desce jemně zasuňte do otvorů na základně počítače a umístěte do základny počítače základní desku.
- 2 Otvor pro šroub na základní desce zarovnejte s otvorem pro šroub na základně počítače.
- 3 Zašroubujte šroub, který připevňuje základní desku k základně počítače.
- 4 Připojte kabel kamery k základní desce.
- 5 Připojte kabel portu adaptéru napájení k základní desce.
- 6 Připojte ke konektoru pevného disku kabel pevného disku.
- 7 Připojte kabel reproduktoru k systémové desce.
- 8 Zasuňte kabel panelu USB do konektoru panelu USB a zajistěte ho zatlačením na západku.
- 9 Otočte počítač spodní stranou nahoru.
- 10 Připojte k základně počítače kabel vypínače.
- 11 Připojte k základně počítače kabel dotykové podložky.
- 12 Připojte k základně počítače kabel indikátorů stavů.

### <span id="page-48-0"></span>**Následné požadavky**

- 1 Nainstalujte sestavu displeje. Viz "Výmě[na sestavy chladi](#page-36-3)če" na straně 37.
- 2 Namontujte bezdrátovou kartu. Viz "Zpě[tná montáž bezdrátové karty" na stran](#page-33-3)ě 34.
- 3 Nasaďte spodní kryt. Viz ["Nasazení krytu základny" na stran](#page-28-3)ě 29.
- 4 Namontujte klávesnici. Viz ["Vložení klávesnice" na stran](#page-24-3)ě 25.
- 5 Postupujte podle pokynů [krok](#page-20-4) 3 až krok 5 v části "Montáž pevného disku" na [stran](#page-20-5)ě 21.
- 6 Postupujte podle pokynů [krok](#page-17-4) 4 až krok 6 v části "Montáž diskové mechaniky" na [stran](#page-17-5)ě 18.
- 7 Namontujte paměťové moduly. Viz ["Montáž pam](#page-14-2)ěťových modulů" na straně 15.
- 8 Vyměňte baterii. Viz ["Vložení baterie" na stran](#page-11-2)ě 12.

### <span id="page-48-1"></span>**Zadání servisního označení do systému BIOS**

- 1 Zapněte (nebo restartujte) počítač.
- 2 Chcete-li zobrazit program pro nastavení systému BIOS, stiskněte při zobrazení loga společnosti DELL klávesu F2.
- 3 Přejděte na kartu **Main** (Hlavní) a zadejte označení Service Tag (výrobní číslo) do pole **Service Tag Input** (Zadání výrobního čísla).

<span id="page-49-3"></span><span id="page-49-0"></span>**VAROVÁNÍ: Před manipulací uvnitř počítače si přečtěte bezpečnostní informace dodané s počítačem a postupujte podle pokynů v tématu "Př[ed manipulací](#page-6-2)  uvnitř počítač[e" na stran](#page-6-2)ě 7. Po dokončení práce uvnitř počítače postupujte podle pokynů v části "Po dokonč[ení práce uvnit](#page-8-1)ř počítače" na straně 9. Další vzorové bezpečnostní postupy naleznete na webové stránce Regulatory Compliance (Soulad s předpisy) na adrese dell.com/regulatory\_compliance.**

### <span id="page-49-1"></span>**Přípravné kroky**

- 1 Vyjměte baterii. Viz ["Vyjmutí baterie" na stran](#page-9-2)ě 10.
- 2 Demontujte paměťové moduly. Viz ["Vyjmutí pam](#page-12-3)ěťových modulů" na straně 13.
- 3 Demontujte klávesnici. Viz ["Vyjmutí klávesnice" na stran](#page-21-3)ě 22.
- 4 Sejměte kryt základny. Viz ["Sejmutí krytu základny" na stran](#page-25-2)ě 26.
- 5 Postupujte podle pokynů [krok](#page-16-0) 1 až krok 3 v části "Demontáž diskové mechaniky" na [stran](#page-15-4)ě 16.
- 6 Postupujte podle pokynů [krok](#page-18-4) 1 až krok 3 v části "Demontáž pevného disku" na [stran](#page-18-5)ě 19.
- 7 Demontujte bezdrátovou kartu Mini Card. Viz "Demontáž bezdrátové karty" na [stran](#page-31-3)ě 32.
- 8 Vyjměte sestavu chladiče. Viz ["Demontáž sestavy chladi](#page-34-3)če" na straně 35.
- 9 Demontujte základní desku. Viz ["Vyjmutí základní desky" na stran](#page-43-2)ě 44.

### <span id="page-49-2"></span>**Postup**

- 1 Zapamatujte si umístění kabelu kamery a antény a vyjměte kabely z vodítek na opěrce rukou.
- 2 Otevřete displej do úhlu 90 stupňů.
- Umístěte počítač na okraj stolu s opěrkou rukou na stole, aby sestava displeje byla umístěna za okrajem stolu a panty displeje směřovaly nahoru.
- Vyšroubujte šrouby, které připevňují závěsy displeje k sestavě opěrky rukou.

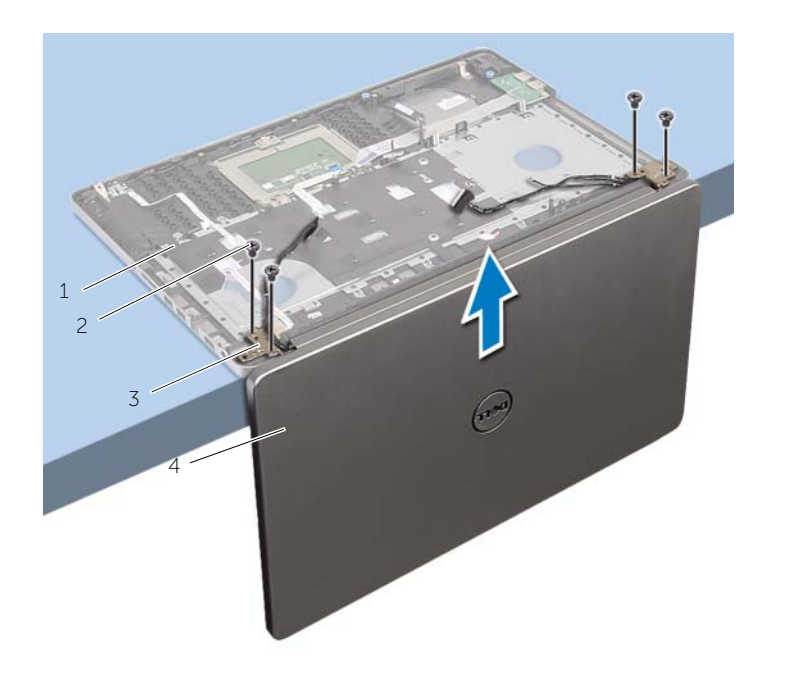

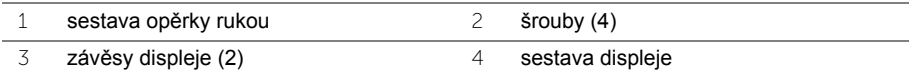

Vyjměte opěrku rukou ze sestavy displeje.

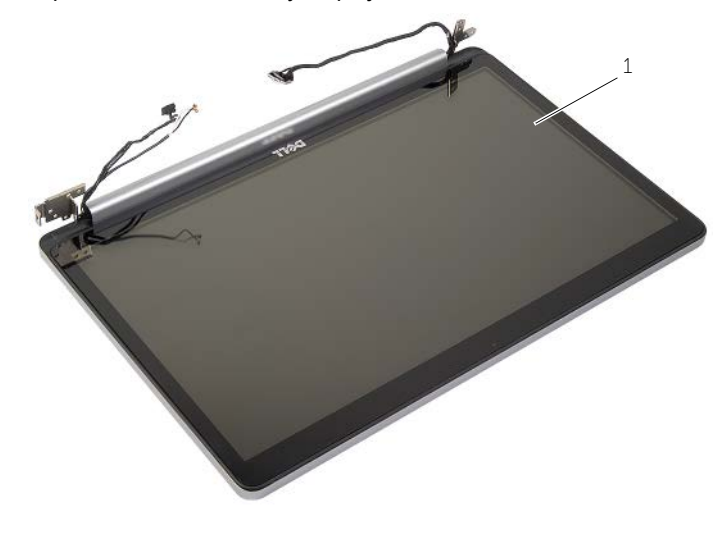

sestava displeje

<span id="page-52-3"></span><span id="page-52-0"></span>**VAROVÁNÍ: Před manipulací uvnitř počítače si přečtěte bezpečnostní informace dodané s počítačem a postupujte podle pokynů v tématu "Př[ed manipulací](#page-6-2)  uvnitř počítač[e" na stran](#page-6-2)ě 7. Po dokončení práce uvnitř počítače postupujte podle pokynů v části "Po dokonč[ení práce uvnit](#page-8-1)ř počítače" na straně 9. Další vzorové bezpečnostní postupy naleznete na webové stránce Regulatory Compliance (Soulad s předpisy) na adrese dell.com/regulatory\_compliance.**

### <span id="page-52-1"></span>**Postup**

- 1 Umístěte opěrku rukou na okraj stolu tak, aby reproduktory směřovaly za okraj.
- 2 Zarovnejte zdířky šroubků na sestavě opěrky rukou se zdířkami šroubků na závěsech displeje a zatlačením na závěsy displeje uzavřete sestavu opěrky rukou.
- 3 Namontujte šrouby, které připevňují závěsy displeje k sestavě opěrky rukou.
- 4 Zaveďte kabely kamery a antény do vodítek na sestavě opěrky rukou.

### <span id="page-52-2"></span>**Následné požadavky**

- 1 Namontujte základní desku. Viz "Zpě[tná montáž základní desky" na stran](#page-47-2)ě 48.
- 2 Nainstalujte sestavu displeje. Viz "Výmě[na sestavy chladi](#page-36-3)če" na straně 37.
- 3 Namontujte sestavu bezdrátové karty Mini Card. Viz "Zpětná montáž bezdrátové [karty" na stran](#page-33-3)ě 34.
- 4 Nasaďte spodní kryt. Viz ["Nasazení krytu základny" na stran](#page-28-3)ě 29.
- 5 Namontujte klávesnici. Viz ["Vložení klávesnice" na stran](#page-24-3)ě 25.
- 6 Postupujte podle pokynů [krok](#page-20-4) 3 až krok 5 v části "Montáž pevného disku" na [stran](#page-20-5)ě 21.
- 7 Postupujte podle pokynů [krok](#page-17-4) 4 až krok 6 v části "Montáž diskové mechaniky" na [stran](#page-17-5)ě 18.
- 8 Namontujte paměťové moduly. Viz ["Montáž pam](#page-14-2)ěťových modulů" na straně 15.
- 9 Vyměňte baterii. Viz ["Vložení baterie" na stran](#page-11-2)ě 12.

## <span id="page-53-2"></span><span id="page-53-0"></span>**Vyjmutí portu napájecího adaptéru**

**VAROVÁNÍ: Před manipulací uvnitř počítače si přečtěte bezpečnostní informace dodané s počítačem a postupujte podle pokynů v tématu "Př[ed manipulací](#page-6-2)  uvnitř počítač[e" na stran](#page-6-2)ě 7. Po dokončení práce uvnitř počítače postupujte podle pokynů v části "Po dokonč[ení práce uvnit](#page-8-1)ř počítače" na straně 9. Další vzorové bezpečnostní postupy naleznete na webové stránce Regulatory Compliance (Soulad s předpisy) na adrese dell.com/regulatory\_compliance.**

#### <span id="page-53-1"></span>**Přípravné kroky**

- 1 Vyjměte baterii. Viz ["Vyjmutí baterie" na stran](#page-9-2)ě 10.
- 2 Demontujte sestavu optické jednotky. Viz "Demontáž diskové mechaniky" na [stran](#page-15-4)ě 16.
- 3 Demontujte sestavu pevného disku. Viz ["Demontáž pevného disku" na stran](#page-18-5)ě 19.
- 4 Sejměte kryt základny. Viz ["Sejmutí krytu základny" na stran](#page-25-2)ě 26.
- 5 Demontujte klávesnici. Viz ["Vyjmutí klávesnice" na stran](#page-21-3)ě 22.
- 6 Demontujte bezdrátovou kartu Mini-Card. Viz "Demontáž bezdrátové karty" na [stran](#page-31-3)ě 32.
- 7 Demontujte sestavu displeje. Viz ["Demontáž sestavy displeje" na stran](#page-49-3)ě 50.
- 8 Demontujte základní desku. Viz ["Vyjmutí základní desky" na stran](#page-43-2)ě 44.

### <span id="page-54-0"></span>**Postup**

- Uvolněte kabel portu napájecího adaptéru z vodítek v základně počítače.
- Odšroubujte šroub upevňující port napájecího adaptéru k základně.
- Vyjměte port napájecího adaptéru spolu s kabelem ze základny počítače.

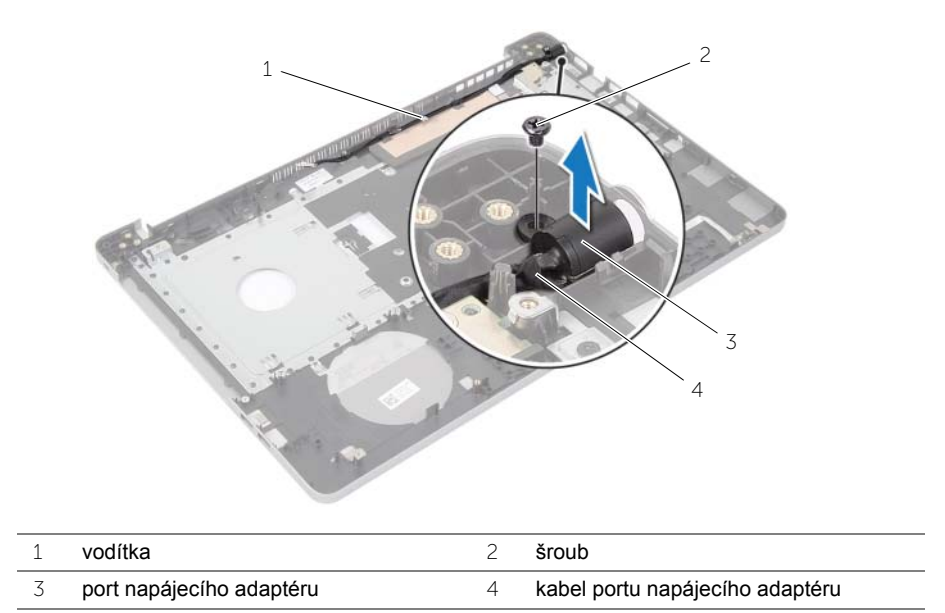

## <span id="page-55-3"></span><span id="page-55-0"></span>**Vložení portu napájecího adaptéru**

**VAROVÁNÍ: Před manipulací uvnitř počítače si přečtěte bezpečnostní informace dodané s počítačem a postupujte podle pokynů v tématu "Př[ed manipulací](#page-6-2)  uvnitř počítač[e" na stran](#page-6-2)ě 7. Po dokončení práce uvnitř počítače postupujte podle pokynů v části "Po dokonč[ení práce uvnit](#page-8-1)ř počítače" na straně 9. Další vzorové bezpečnostní postupy naleznete na webové stránce Regulatory Compliance (Soulad s předpisy) na adrese dell.com/regulatory\_compliance.**

#### <span id="page-55-1"></span>**Postup**

- 1 Zasuňte napájecí adaptér na své místo.
- 2 Našroubujte šroub, který upevňuje port adaptéru napájení k základně počítače.
- 3 Veďte kabel portu napájecího zdroje vodítky k základně počítače.

### <span id="page-55-2"></span>**Následné požadavky**

- 1 Namontujte sestavu displeje. Viz ["Montáž sestavy displeje" na stran](#page-52-3)ě 53.
- 2 Namontujte základní desku. Viz "Zpě[tná montáž základní desky" na stran](#page-47-2)ě 48.
- 3 Namontujte bezdrátovou kartu Mini-Card. Viz "Zpětná montáž bezdrátové karty" na [stran](#page-33-3)ě 34.
- 4 Namontujte klávesnici. Viz ["Vložení klávesnice" na stran](#page-24-3)ě 25.
- 5 Nasaďte spodní kryt. Viz ["Nasazení krytu základny" na stran](#page-28-3)ě 29.
- 6 Namontujte sestavu optické jednotky. Viz ["Montáž diskové mechaniky" na stran](#page-17-5)ě 18.
- 7 Namontujte sestavu pevného disku. Viz ["Montáž pevného disku" na stran](#page-20-5)ě 21.
- 8 Vyměňte baterii. Viz ["Vložení baterie" na stran](#page-11-2)ě 12.

### <span id="page-56-0"></span>**Demontáž opěrky rukou**

**VAROVÁNÍ: Před manipulací uvnitř počítače si přečtěte bezpečnostní informace dodané s počítačem a postupujte podle pokynů v tématu "Př[ed manipulací](#page-6-2)  uvnitř počítač[e" na stran](#page-6-2)ě 7. Po dokončení práce uvnitř počítače postupujte podle pokynů v části "Po dokonč[ení práce uvnit](#page-8-1)ř počítače" na straně 9. Další vzorové bezpečnostní postupy naleznete na webové stránce Regulatory Compliance (Soulad s předpisy) na adrese dell.com/regulatory\_compliance.**

#### <span id="page-56-1"></span>**Přípravné kroky**

- 1 Vyjměte baterii. Viz ["Vyjmutí baterie" na stran](#page-9-2)ě 10.
- 2 Demontujte paměťové moduly. Viz ["Vyjmutí pam](#page-12-3)ěťových modulů" na straně 13.
- 3 Postupujte podle pokynů [krok](#page-16-0) 1 až krok 3 v části "Demontáž diskové mechaniky" na [stran](#page-15-4)ě 16.
- 4 Postupujte podle pokynů [krok](#page-18-4) 1 až krok 3 v části "Demontáž pevného disku" na [stran](#page-18-5)ě 19.
- 5 Demontujte klávesnici. Viz ["Vyjmutí klávesnice" na stran](#page-21-3)ě 22.
- 6 Sejměte kryt základny. Viz ["Sejmutí krytu základny" na stran](#page-25-2)ě 26.
- 7 Demontujte bezdrátovou kartu. Viz ["Demontáž bezdrátové karty" na stran](#page-31-3)ě 32.
- 8 Demontujte desku USB. Viz ["Demontáž panelu USB" na stran](#page-37-3)ě 38.
- 9 Vyjměte sestavu chladiče. Viz ["Demontáž sestavy chladi](#page-34-3)če" na straně 35.
- 10 Demontujte reproduktory. Viz ["Demontáž reproduktor](#page-40-3)ů" na straně 41.
- 11 Demontujte sestavu displeje. Viz ["Demontáž sestavy displeje" na stran](#page-49-3)ě 50.
- 12 Demontujte základní desku. Viz ["Vyjmutí základní desky" na stran](#page-43-2)ě 44.
- 13 Demontujte port napájecího adaptéru. Viz "Vyjmutí portu napájecího adaptéru" na [stran](#page-53-2)ě 54.

### <span id="page-57-0"></span>**Postup**

- Zapamatujte si umístění kabelu pevného disku a vyjměte kabel pevného disku z vodítek podél opěrky rukou.
- Odlepte kabel panelu USB z opěrky rukou.

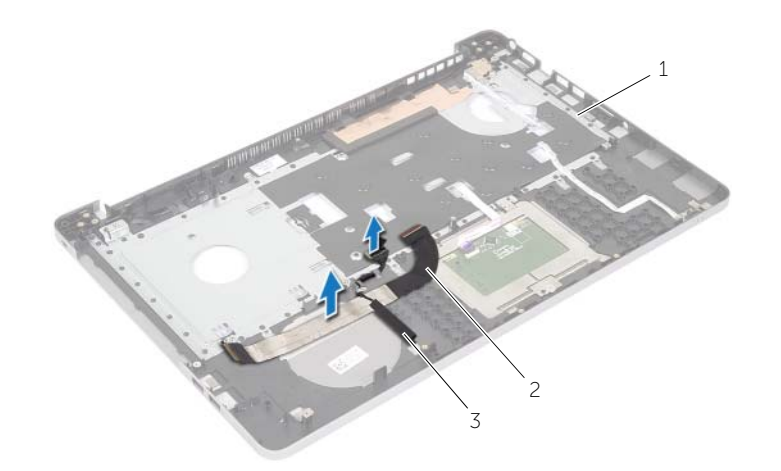

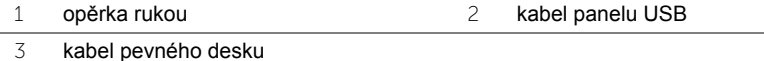

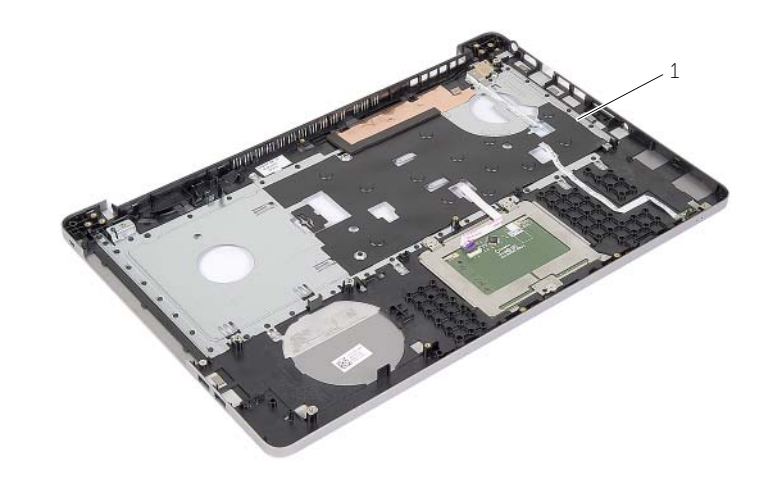

opěrka rukou

### <span id="page-58-0"></span>**Montáž opěrky rukou**

**VAROVÁNÍ: Před manipulací uvnitř počítače si přečtěte bezpečnostní informace dodané s počítačem a postupujte podle pokynů v tématu "Př[ed manipulací](#page-6-2)  uvnitř počítač[e" na stran](#page-6-2)ě 7. Po dokončení práce uvnitř počítače postupujte podle pokynů v části "Po dokonč[ení práce uvnit](#page-8-1)ř počítače" na straně 9. Další vzorové bezpečnostní postupy naleznete na webové stránce Regulatory Compliance (Soulad s předpisy) na adrese dell.com/regulatory\_compliance.**

#### <span id="page-58-1"></span>**Postup**

- 1 Veďte kabel pevného disku vodítky na sestavě opěrky rukou.
- 2 Zasuňte kabel panelu USB do západky konektoru a zatlačte na západku, abyste připojili kabel panelu USB k sestavě opěrky rukou.

### <span id="page-58-2"></span>**Následné požadavky**

- 1 Demontujte port napájecího adaptéru. Viz "Vložení portu napájecího adaptéru" na [stran](#page-55-3)ě 56.
- 2 Namontujte základní desku. Viz "Zpě[tná montáž základní desky" na stran](#page-47-2)ě 48.
- 3 Namontujte sestavu displeje. Viz ["Montáž sestavy displeje" na stran](#page-52-3)ě 53.
- 4 Namontujte reproduktory. Viz ["Montáž reproduktor](#page-42-3)ů" na straně 43.
- 5 Nainstalujte sestavu displeje. Viz "Výmě[na sestavy chladi](#page-36-3)če" na straně 37.
- 6 Namontujte zpět desku USB. Viz ["Montáž panelu USB" na stran](#page-39-3)ě 40.
- 7 Namontujte sestavu bezdrátové karty Mini Card. Viz "Zpětná montáž bezdrátové [karty" na stran](#page-33-3)ě 34.
- 8 Nasaďte spodní kryt. Viz ["Nasazení krytu základny" na stran](#page-28-3)ě 29.
- 9 Namontujte klávesnici. Viz ["Vložení klávesnice" na stran](#page-24-3)ě 25.
- 10 Postupujte podle pokynů [krok](#page-20-4) 3 až krok 5 v části "Montáž pevného disku" na [stran](#page-20-5)ě 21.
- 11 Postupujte podle pokynů [krok](#page-17-4) 4 až krok 6 v části "Montáž diskové mechaniky" na [stran](#page-17-5)ě 18.
- 12 Namontujte paměťové moduly. Viz ["Montáž pam](#page-14-2)ěťových modulů" na straně 15.
- 13 Vyměňte baterii. Viz ["Vložení baterie" na stran](#page-11-2)ě 12.

### <span id="page-59-0"></span>**Aktualizace systému BIOS**

Aktualizaci systému BIOS je vhodné provést v případě, že je k dispozici jeho nová verze, nebo v případě výměny systémové desky. Aktualizace systému BIOS:

- 1 Zapněte počítač.
- 2 Přejděte na web **dell.com/support**.
- 3 Pokud máte k dispozici servisní štítek, zadejte údaje na štítku a klikněte na tlačítko **Odeslat**.

Pokud nemáte k dispozici servisní štítek počítače, klikněte na možnost **Automaticky zjistit moje výrobní číslo** a umožněte tak automatické rozpoznání servisního štítku počítače.

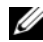

**POZNÁMKA:** Pokud nelze rozpoznat servisní štítek počítače automaticky. vyberte svůj produkt z kategorií produktů.

- 4 Klikněte na položku **Ovladače a položky ke stažení**.
- 5 V rozevíracím poli **Operační systém** vyberte operační systém počítače.
- 6 Klikněte na možnost **BIOS**.
- 7 Klikněte na odkaz **Stažení souboru** a stáhněte si nejnovější verzi systému BIOS pro váš počítač.
- 8 Na další stránce vyberte možnost **Stažení jednoho souboru** a klikněte na tlačítko **Pokračovat**.
- 9 Uložte soubor a po dokončení stahování přejděte do složky, kam jste uložili soubor s aktualizací systému BIOS.
- 10 Dvakrát klikněte na ikonu souboru s aktualizací systému BIOS a postupujte podle pokynů na obrazovce.

### <span id="page-60-1"></span><span id="page-60-0"></span>**Zdroje pro vyhledání nápovědy**

Informace a nápovědu k produktům Dell získáte pomocí následujících zdrojů nápovědy:

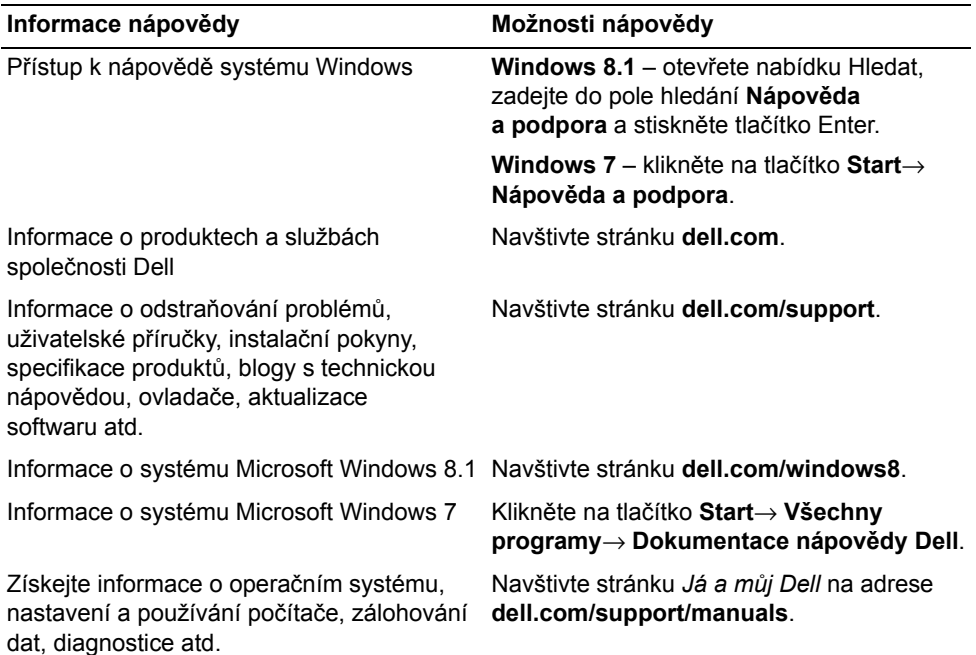

### <span id="page-60-2"></span>**kontaktování společnosti Dell**

Chcete-li kontaktovat společnost Dell s dotazem týkajícím se prodeje, technické podpory nebo zákaznických služeb, navštivte stránku **dell.com/contactdell**.

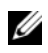

**POZNÁMKA:** Dostupnost se liší v závislosti na zemi a produktu a některé služby nemusí být ve vaší zemi k dispozici.

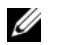

**POZNÁMKA:** Pokud nemáte aktivní internetové připojení, můžete najít kontaktní informace na nákupní faktuře, balicím seznamu, účtence nebo v katalogu produktů společnosti Dell.